# ITC - Informatica Modulo 1: strumenti informatici

Prof. Ing. Simone Zanella - ITS "Accademia Ligure Agroalimentare" - 1° semestre A.A. 2022/23

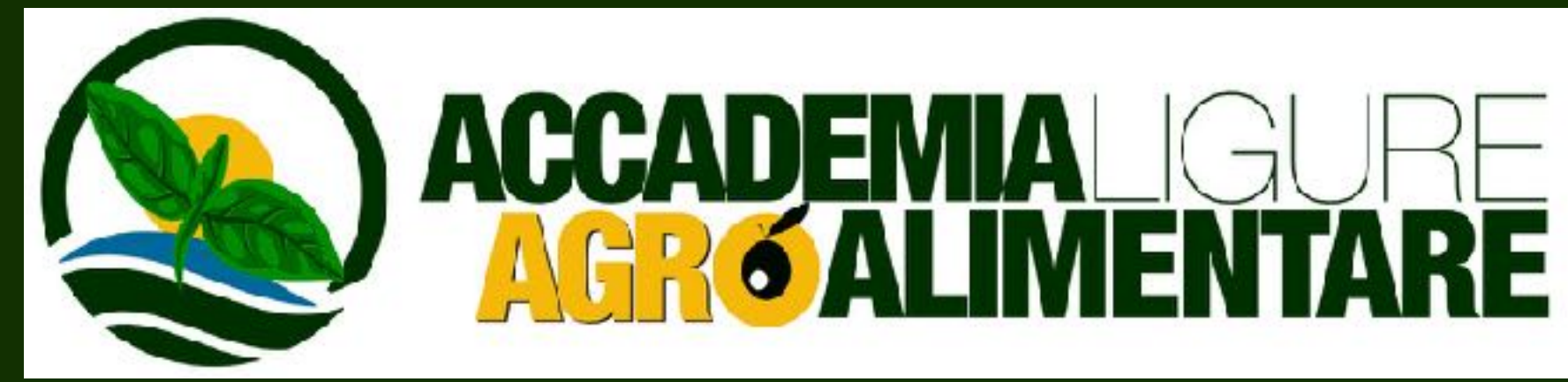

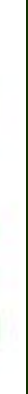

## **Modulo 1: strumenti informatici ITC**

- Windows, Mac (e Linux)
- licenze d'uso del software, normativa
- com'è fatto un software: installazione, barre strumenti, menù contestuali
- programmi stand-alone
- programmi web based
- internet e motori di ricerca
- workshop

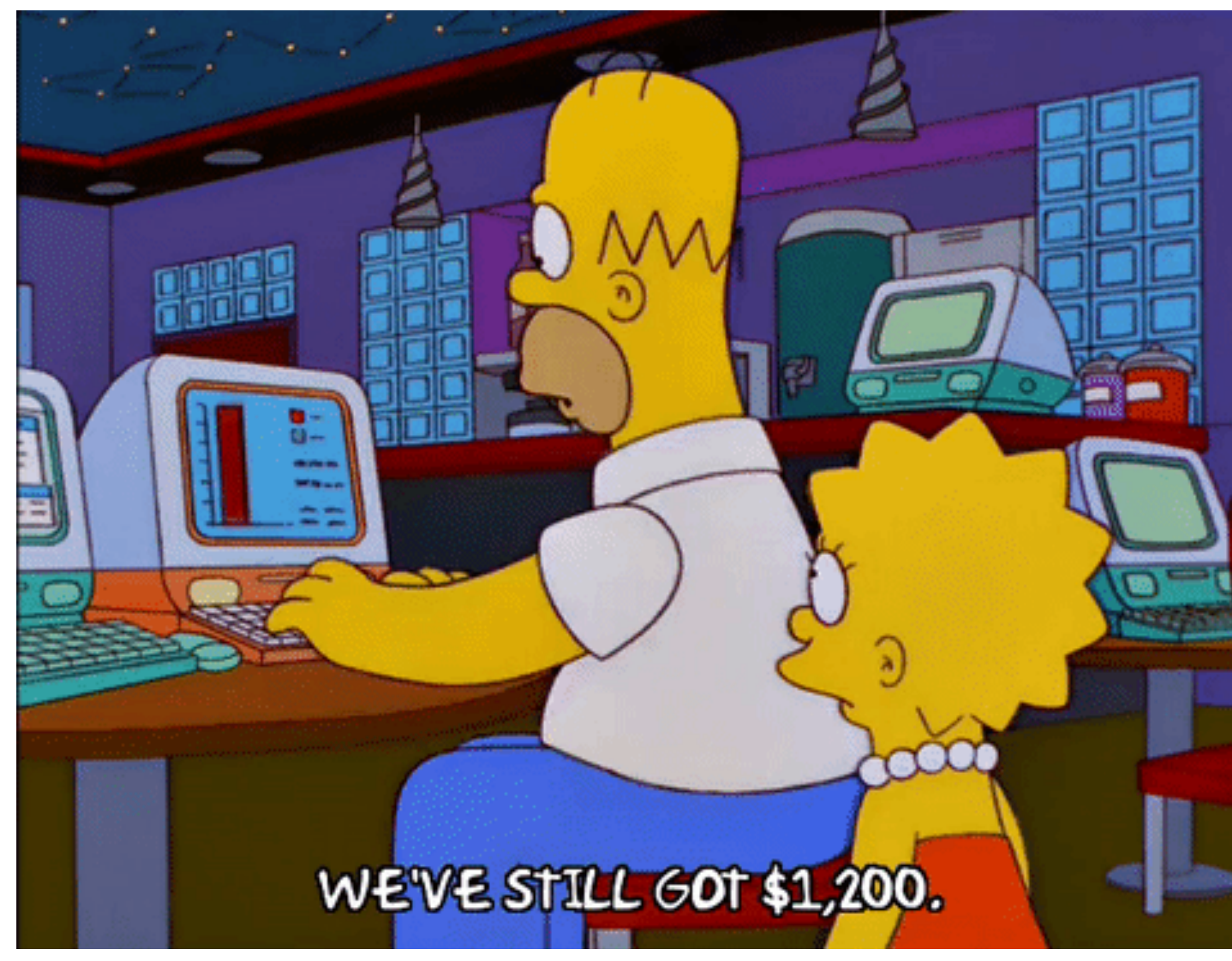

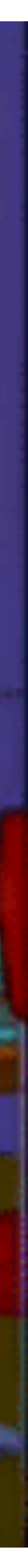

## **Windows, Mac (e Linux) ITC**

- I principali sistemi operativi:
	- Microsoft **Windows**
	- Apple **MacOs**
	- **• Linux**

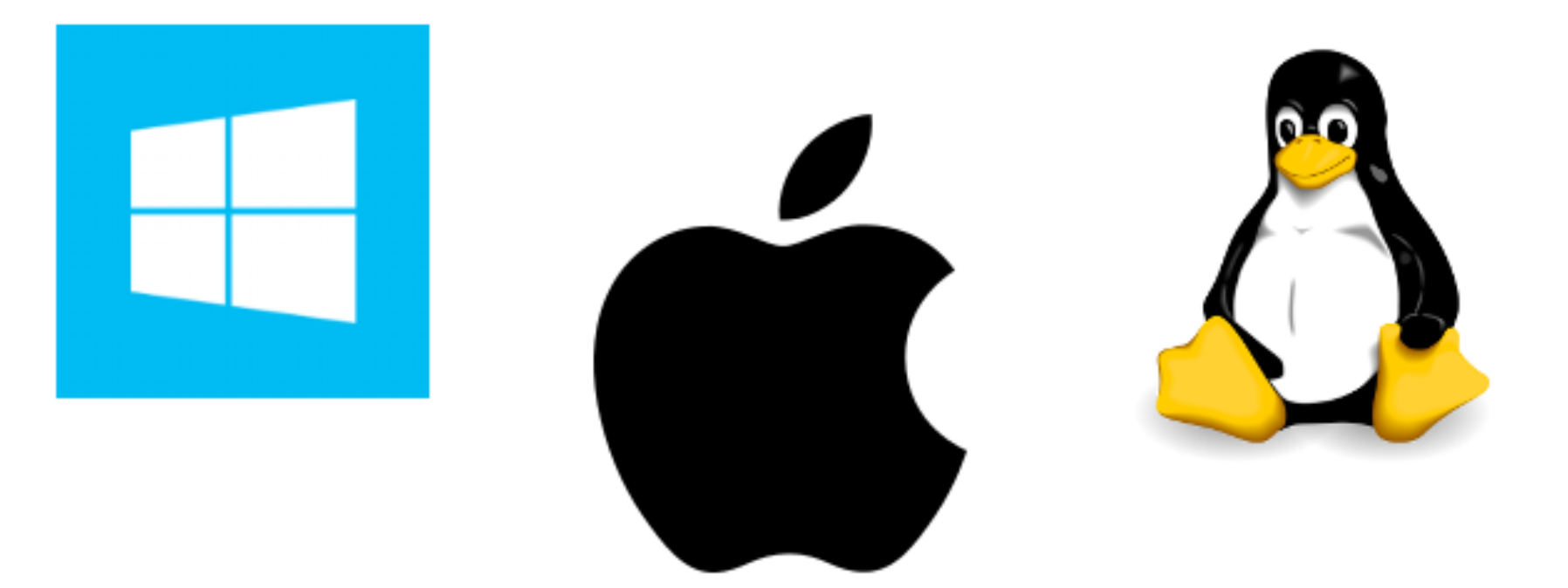

## **Windows, Mac (e Linux) ITC**

- Microsoft **Windows**
	- Più diffuso
	- Ottimo supporto hardware e software
	- Facile da usare
	- Difficile da "aggiustare"
	- Debole sui virus

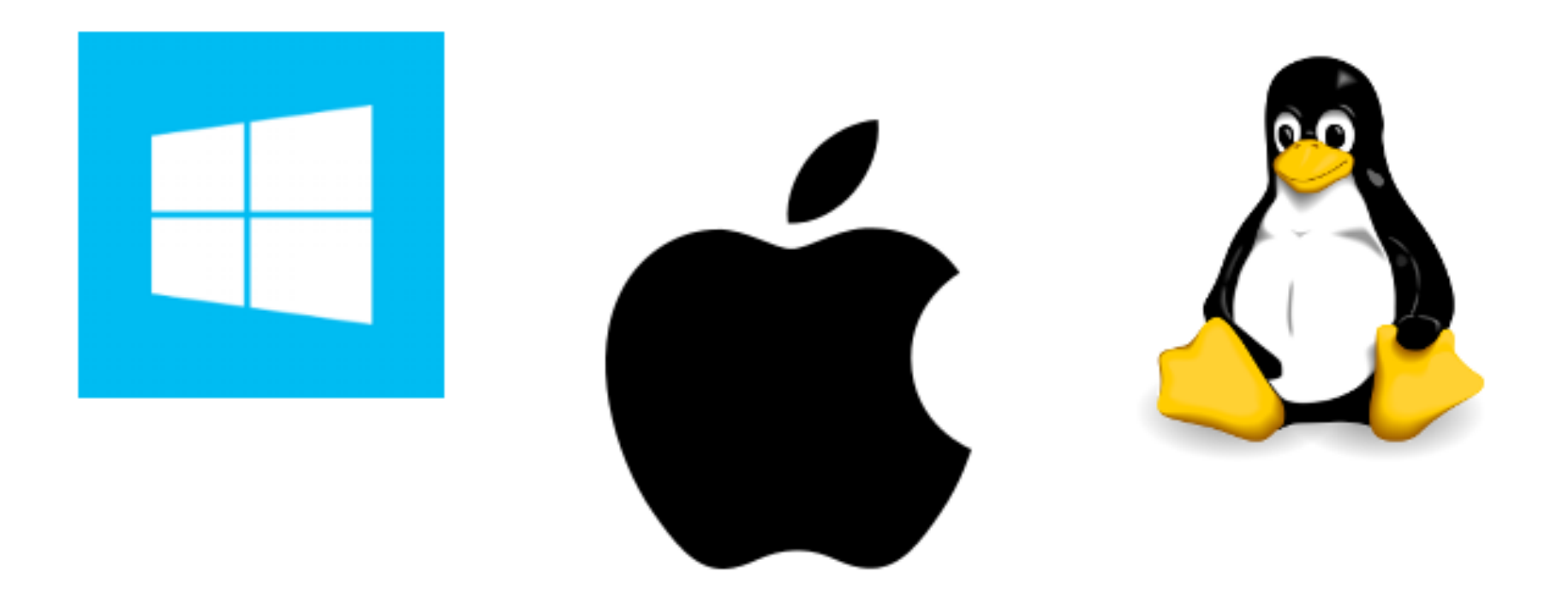

- Apple **MacOs**
	- Stabile e semplice da usare
	- Ottimizzato per il proprio hardware
	- Costoso
- **• Linux** 
	- Open Source e sicuro
	- Scarso supporto hardware
	- Difficile per utente medio (ampio uso sui server)

## Linux

## **Windows**

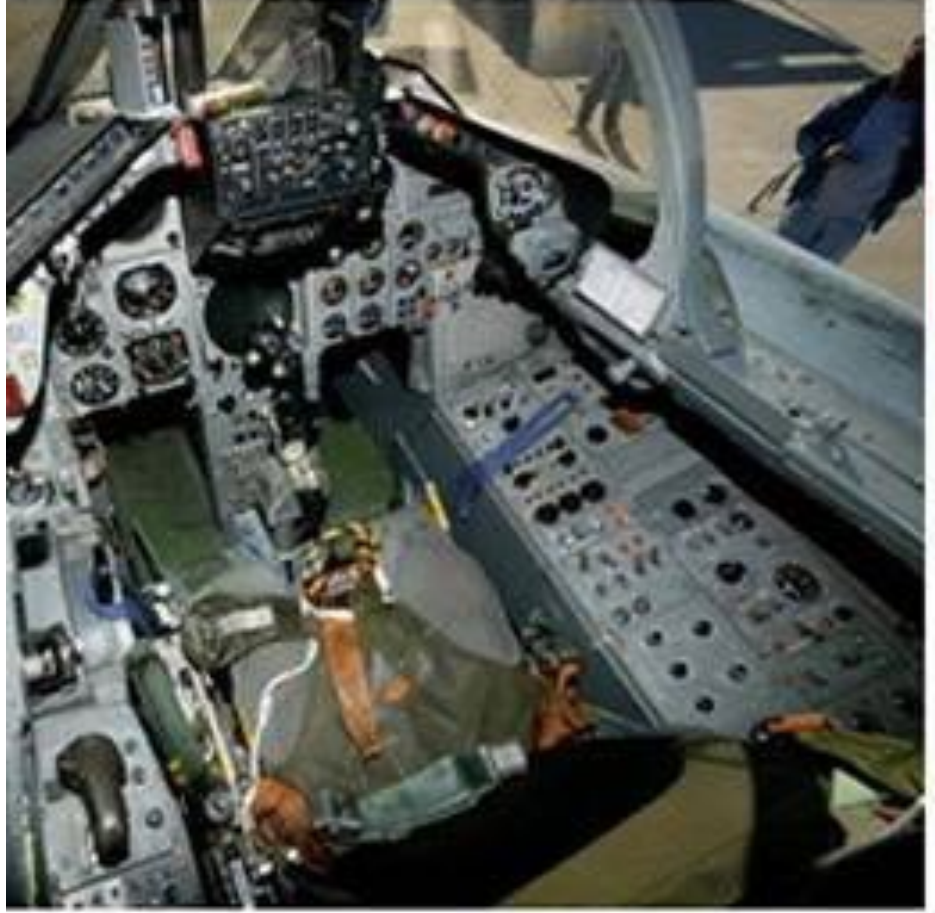

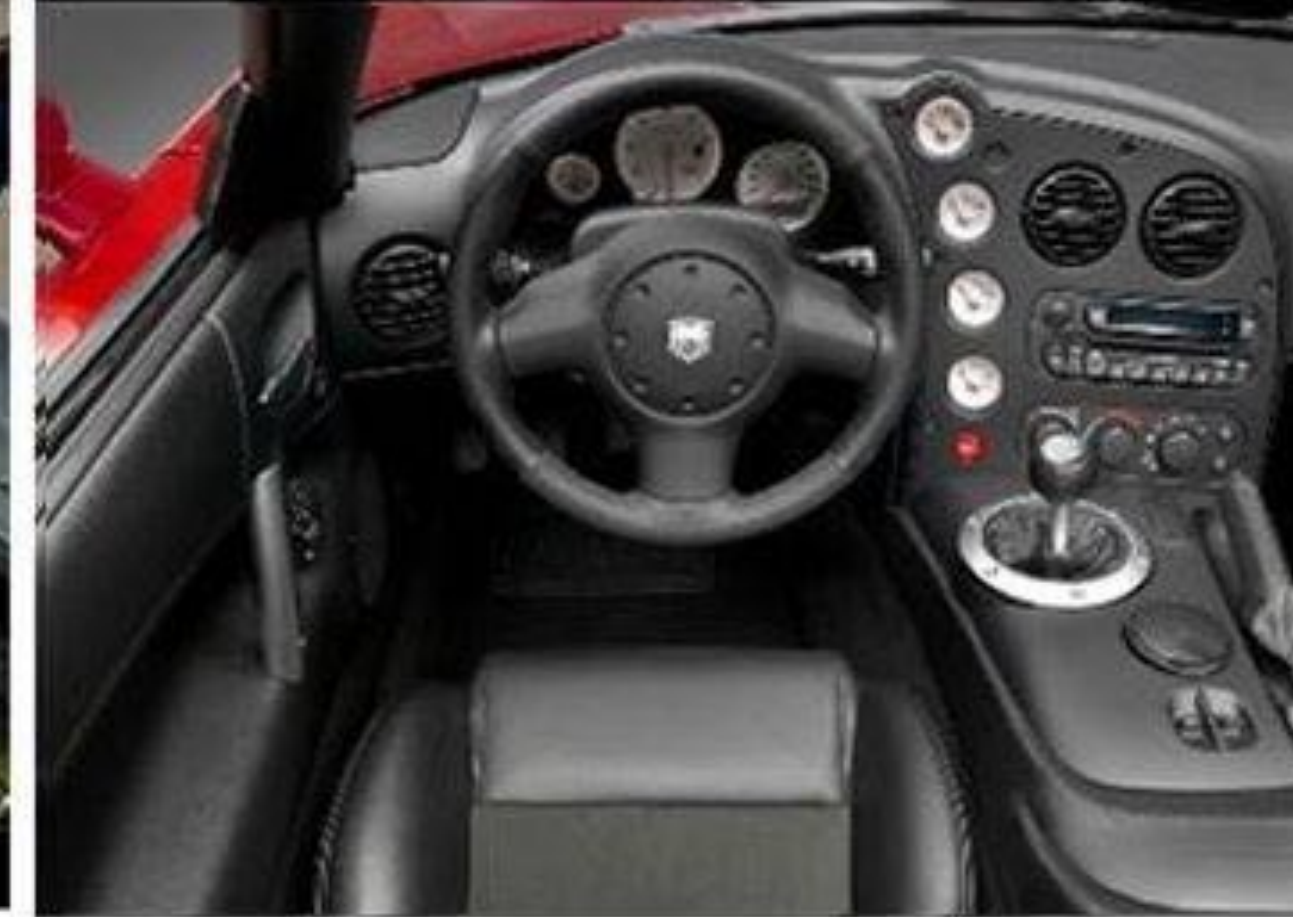

**Mac** 

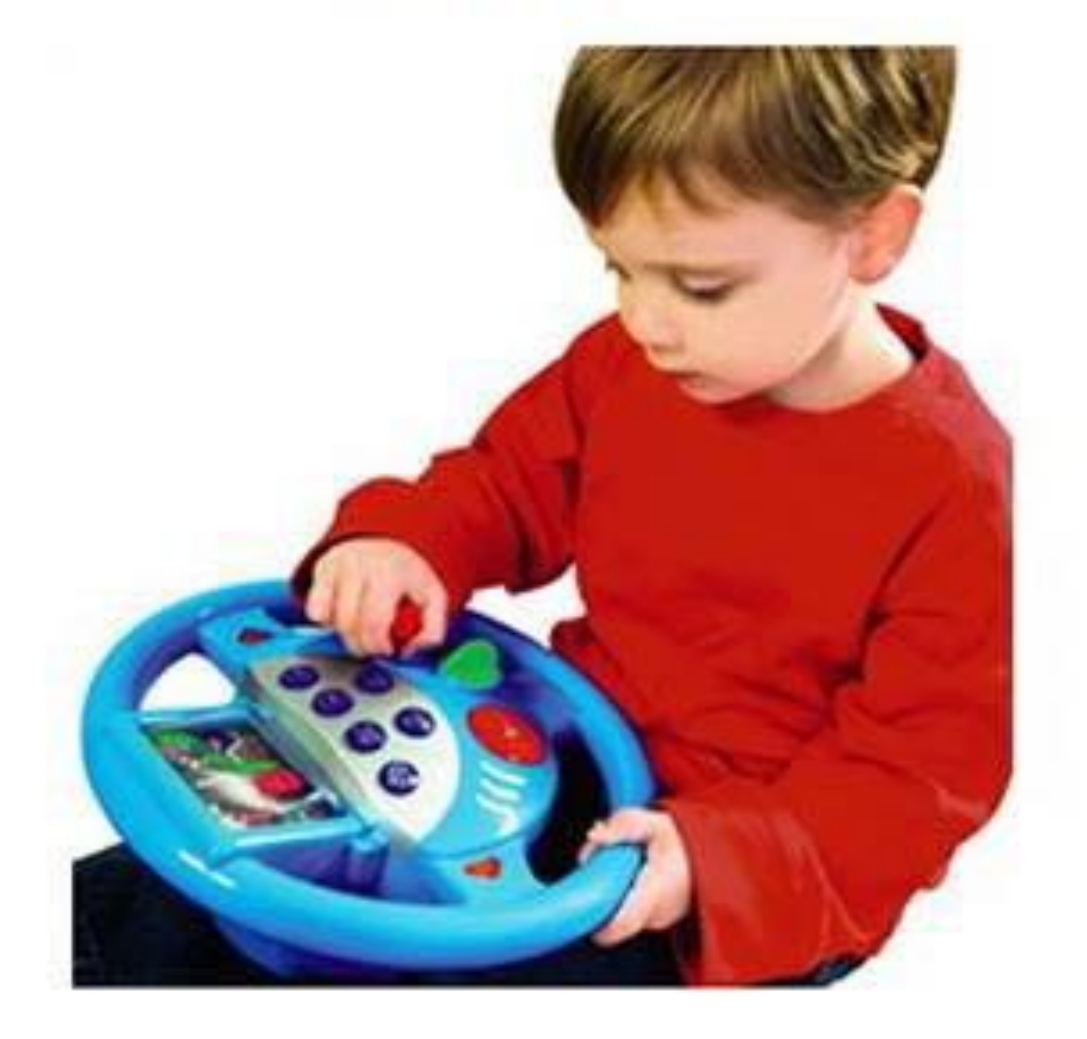

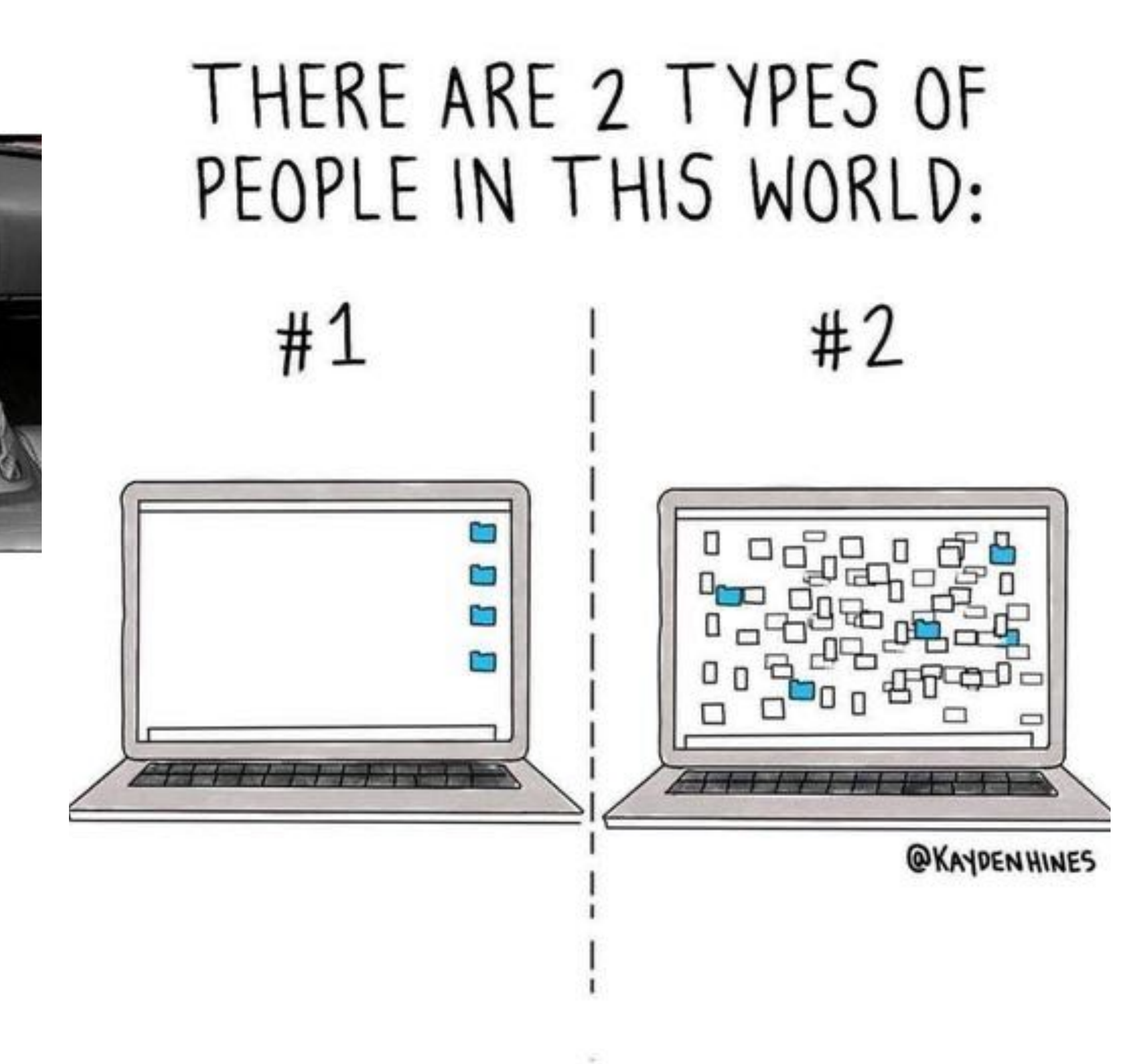

## **licenze d'uso, normativa ITC**

- licenza d'uso
	- acquisto/noleggio/update
	- quanti utenti/funzionalità
- **freeware**
- shareware / adware
- open source
- "gratis" esempio: l'antivirus https:// www.avira.com/it/acq-free-securityantivirus

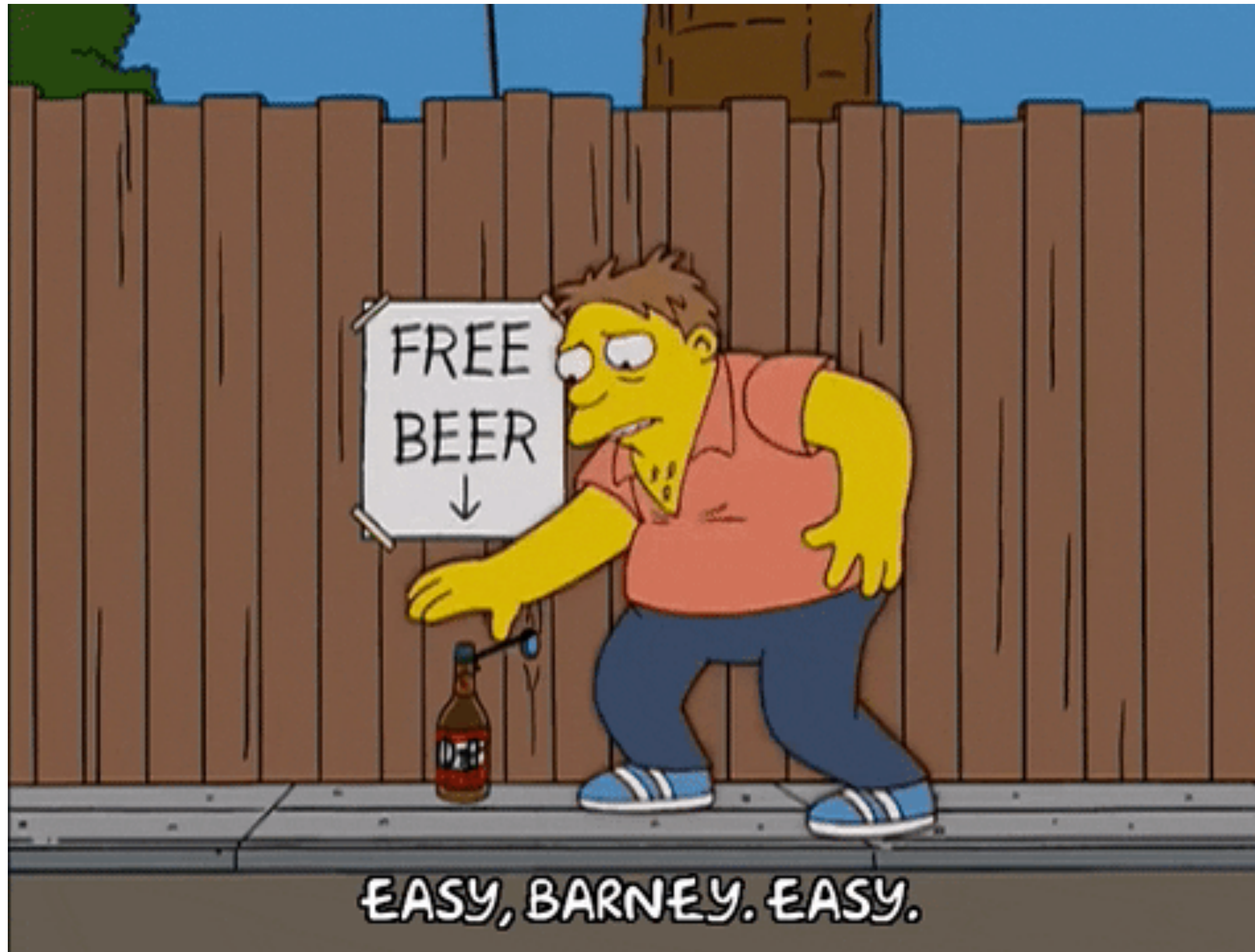

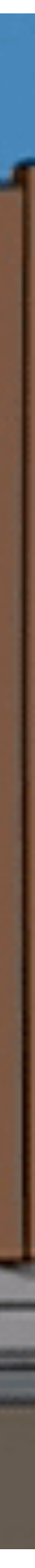

## **licenze d'uso, normativa ITC**

- Software "piratato"
	- La legge sul diritto d'autore prevede pena di **reclusione** da 6 mesi a 3 anni, e **multa da 2.582 € a 15.403 €** per chiunque detiene a scopo commerciale o imprenditoriale programmi per elaboratore contraffatti.

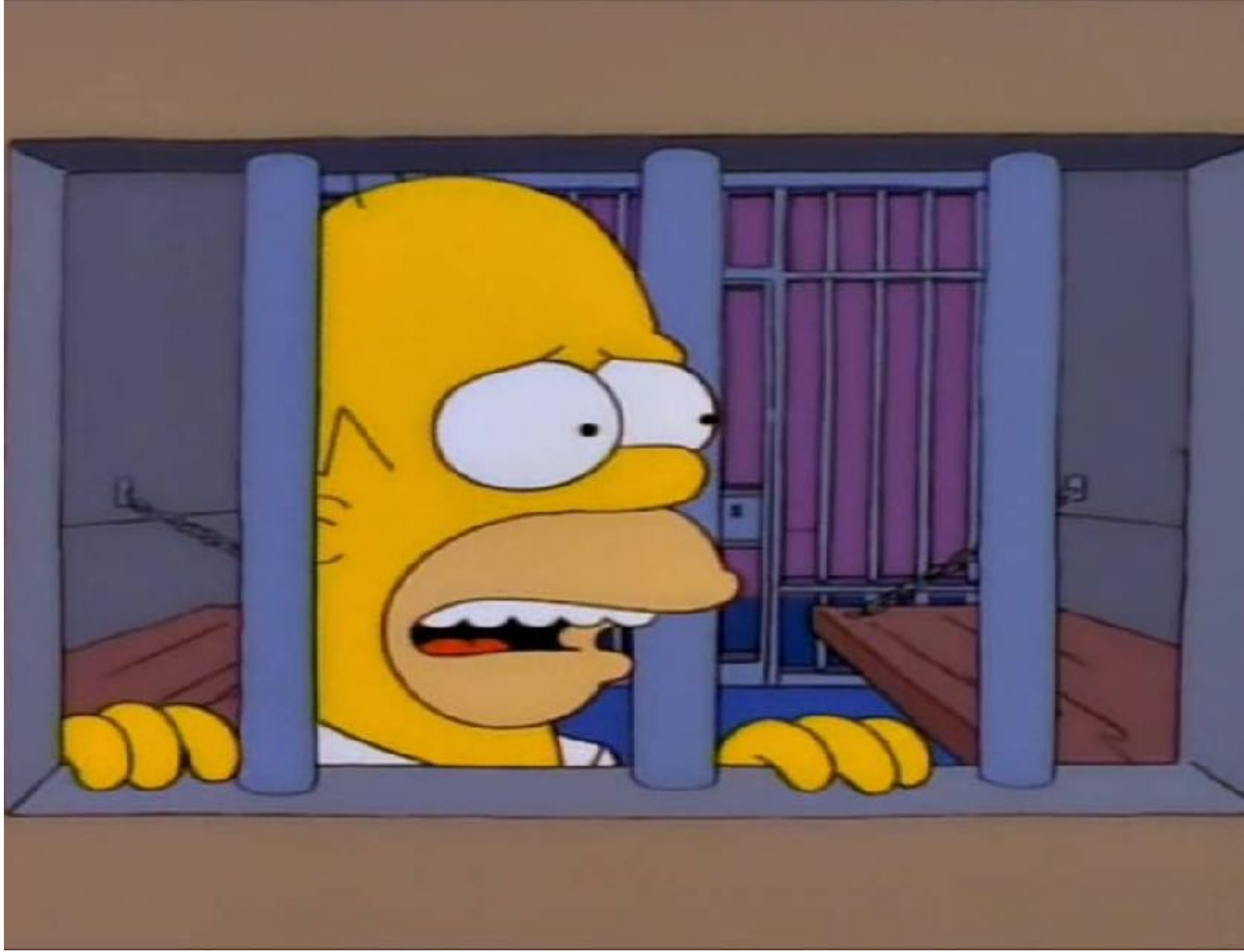

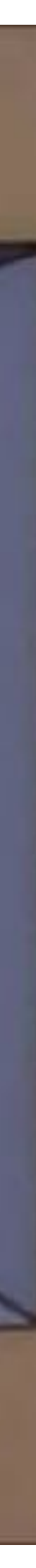

## **licenze d'uso, normativa ITC**

- Software "piratato"
	- Per privati, professionisti, associazioni (anche senza fini di lucro), è considerato **illecito amministrativo** previsto dalla legge sul diritto d'autore, con sanzione di **154 €**, **confisca** del materiale e **pubblicazione** provvedimento su quotidiano nazionale.

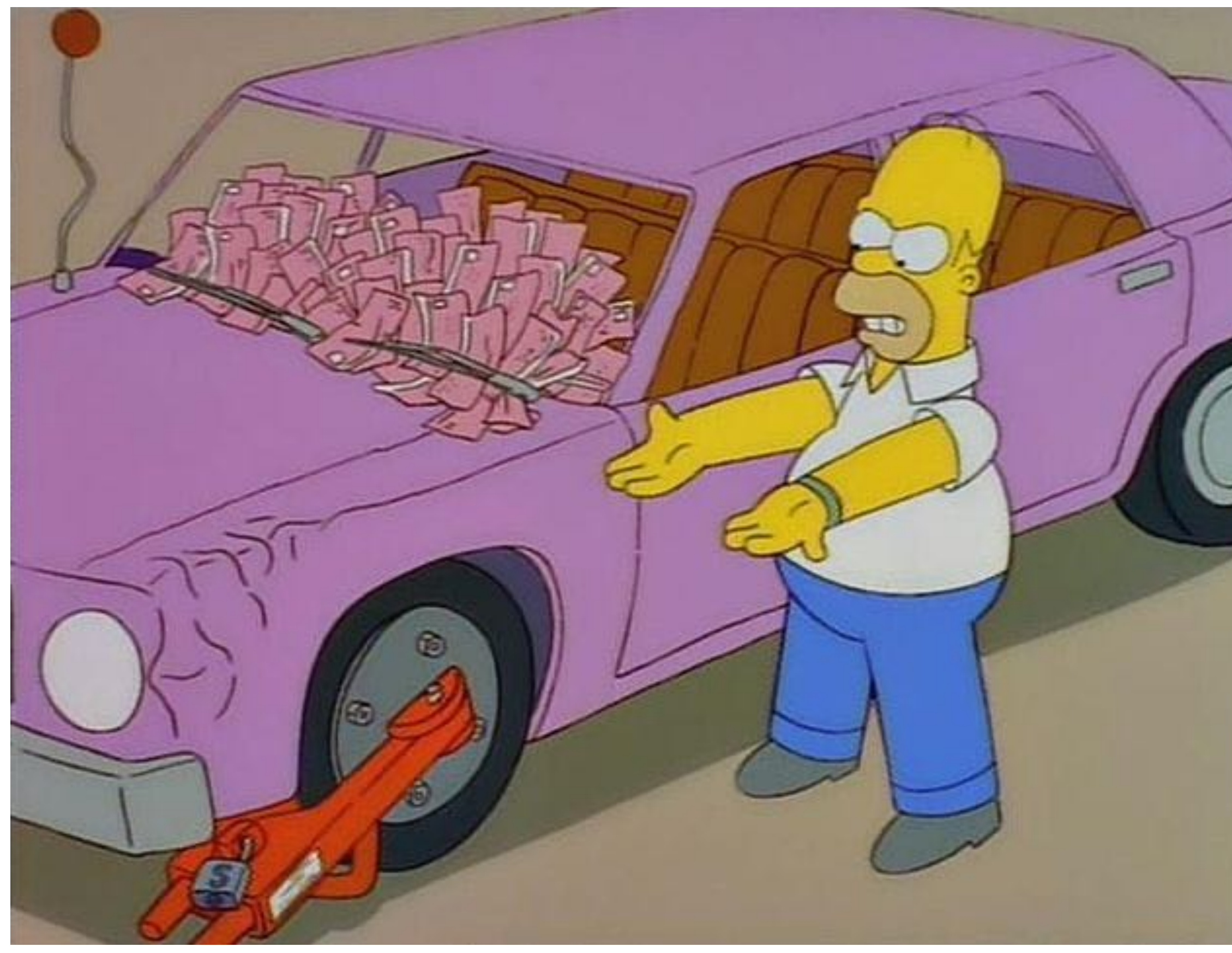

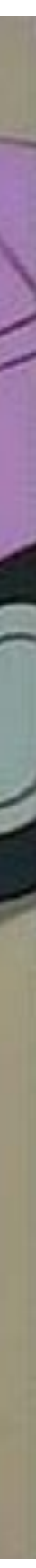

- Il "**formato**"
	- esempio: "installer.**exe**"
	- "case sensitive"?
	- rinominare per cambiare tipo file?
	- portabilità: esempio del "PDF"

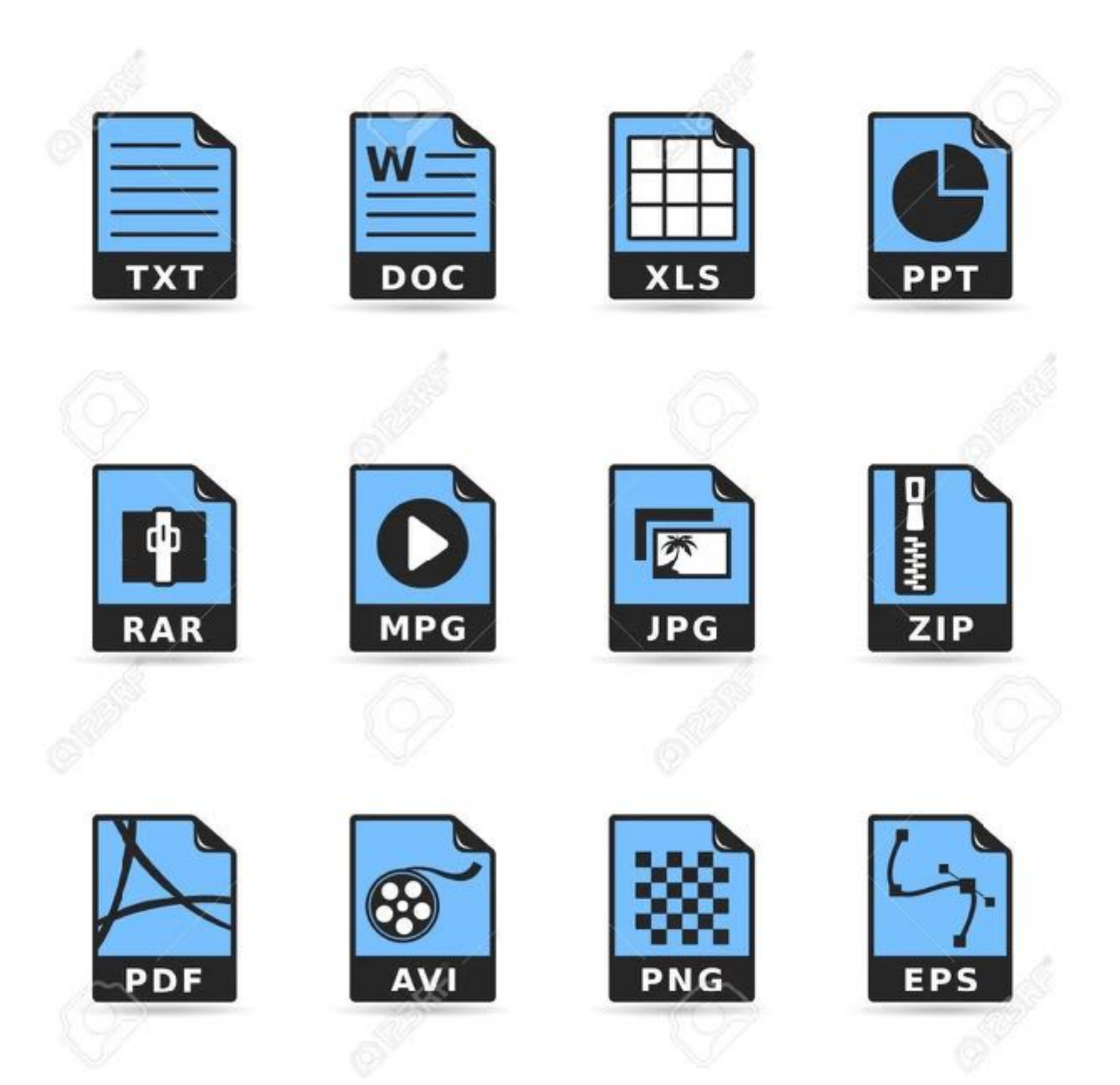

- formati "open" obbligo per le PA:
	- Legge 190/2012: "*per formati aperti si devono intendere i dati resi disponibili in formati non proprietari, per permetterne il più ampio riutilizzo.*"
	- Codice dell'Amministrazione Digitale, dlgs 7 marzo 2005, n. 82: "un formato di dati reso pubblico, documentato esaustivamente e **neutro rispetto agli strumenti tecnologici necessari per la fruizione dei dati stessi**".

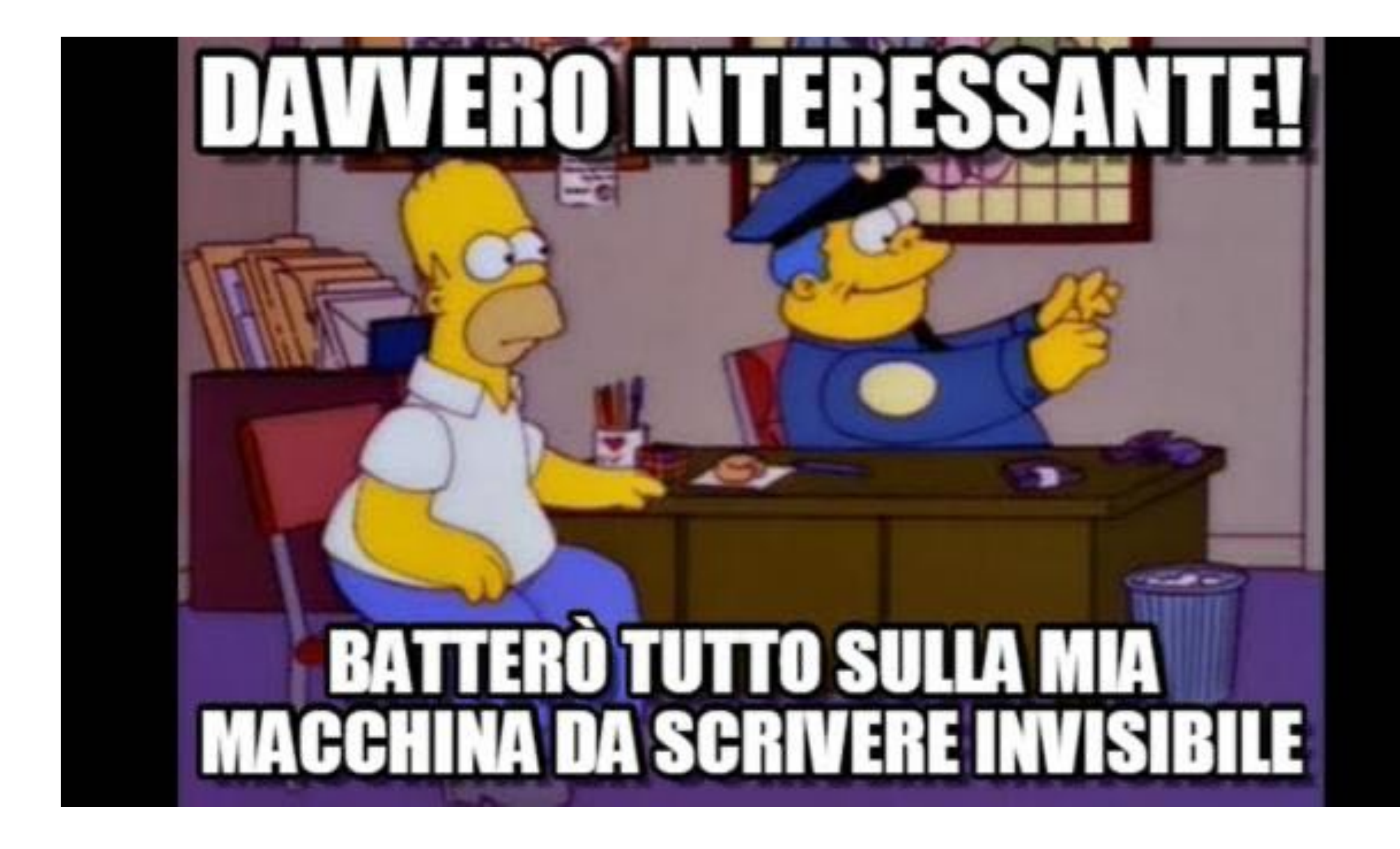

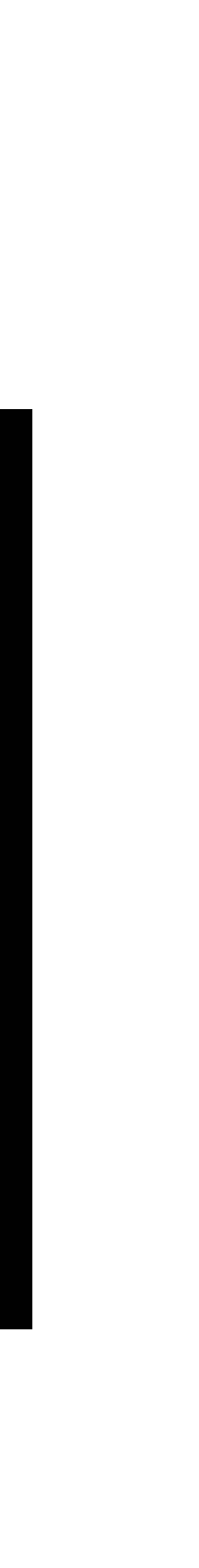

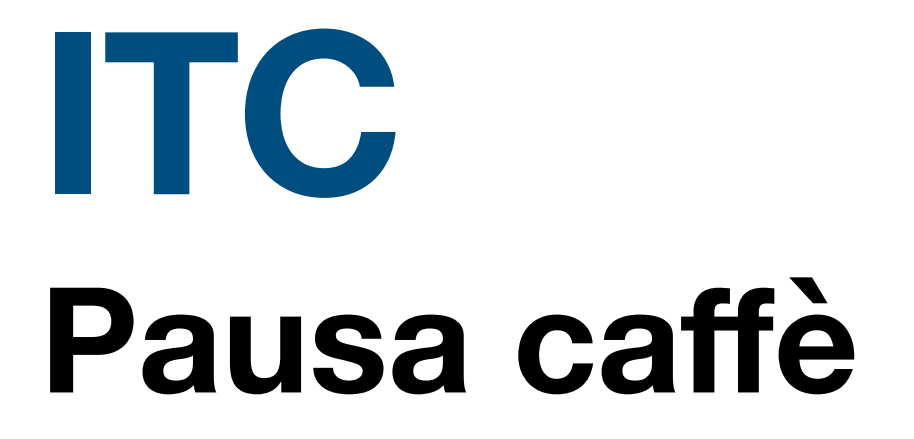

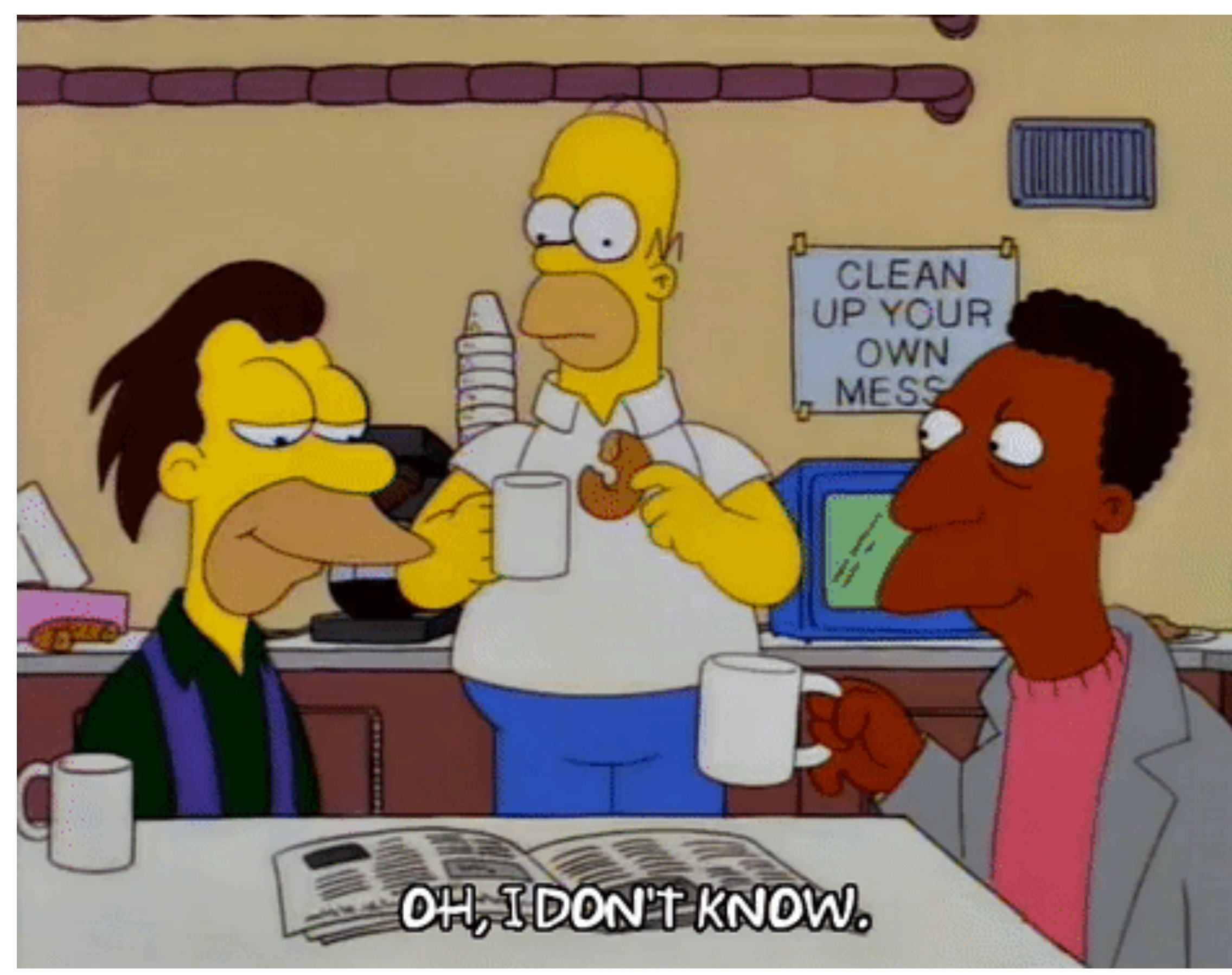

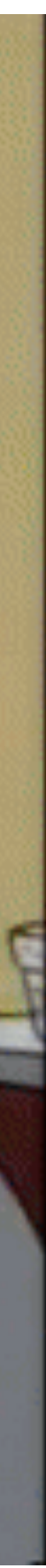

- Elementi principali dell'interfaccia:
	- barra dei menu
	- barre degli strumenti
	- menù contestuali

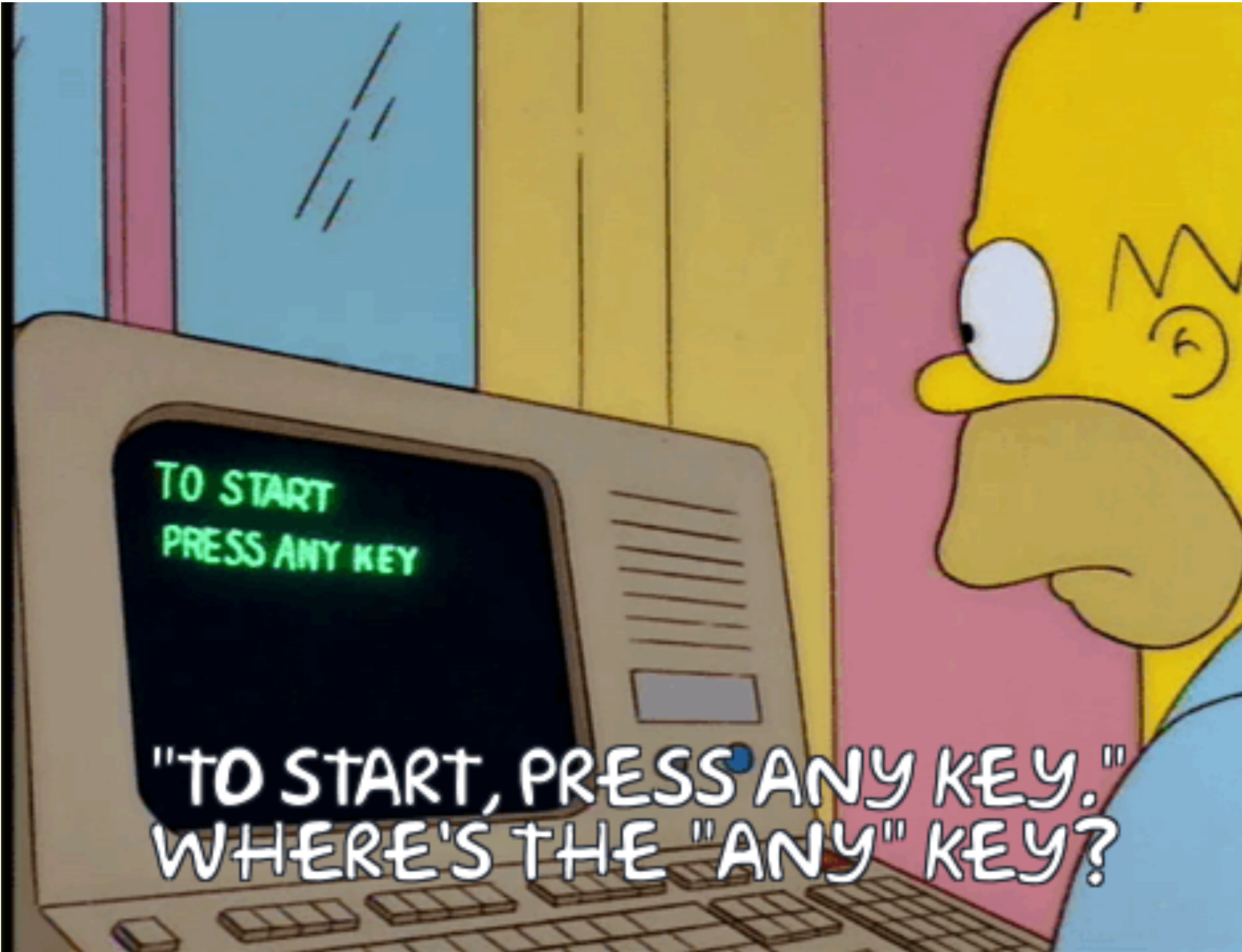

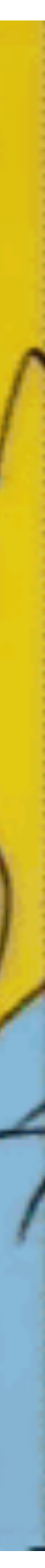

## **workshop: software per lavoro ITC**

- Lavoriamo su GSuite
	- Panoramica strumenti
	- Introduzione a Google Docs
	- Uso condiviso
		- Cursori, chat, revisioni
	- Formeremo dei gruppi di lavoro

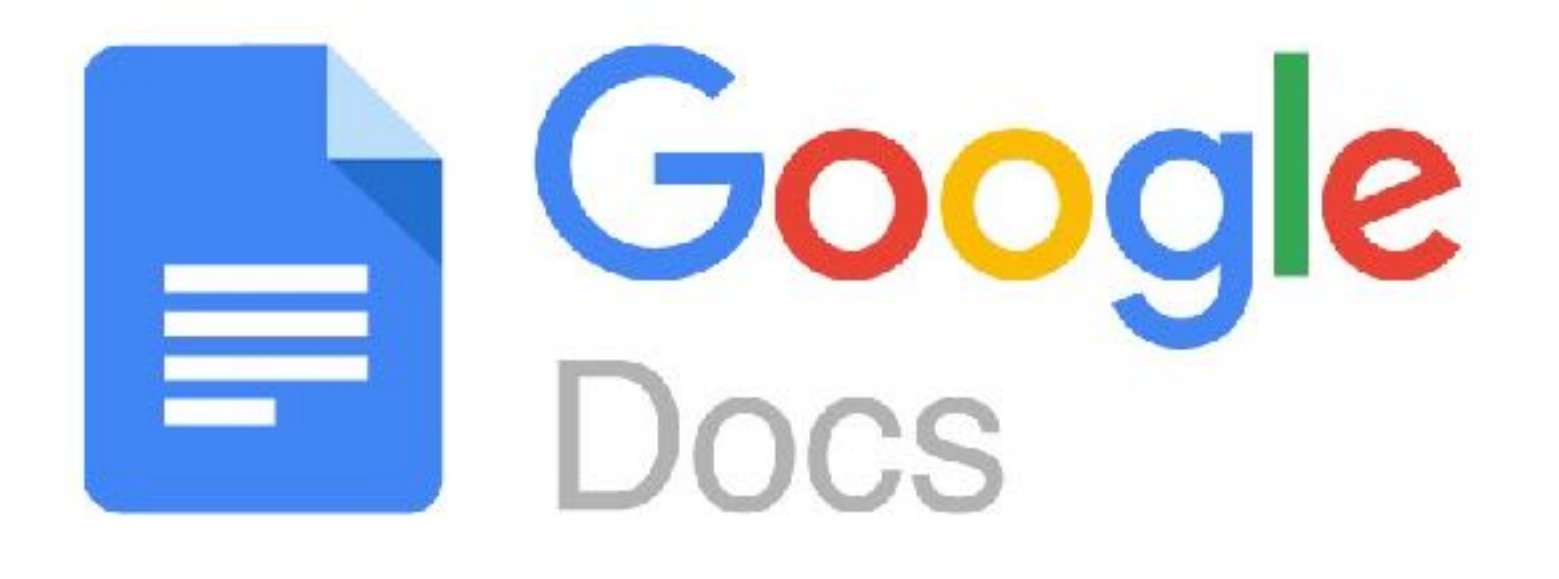

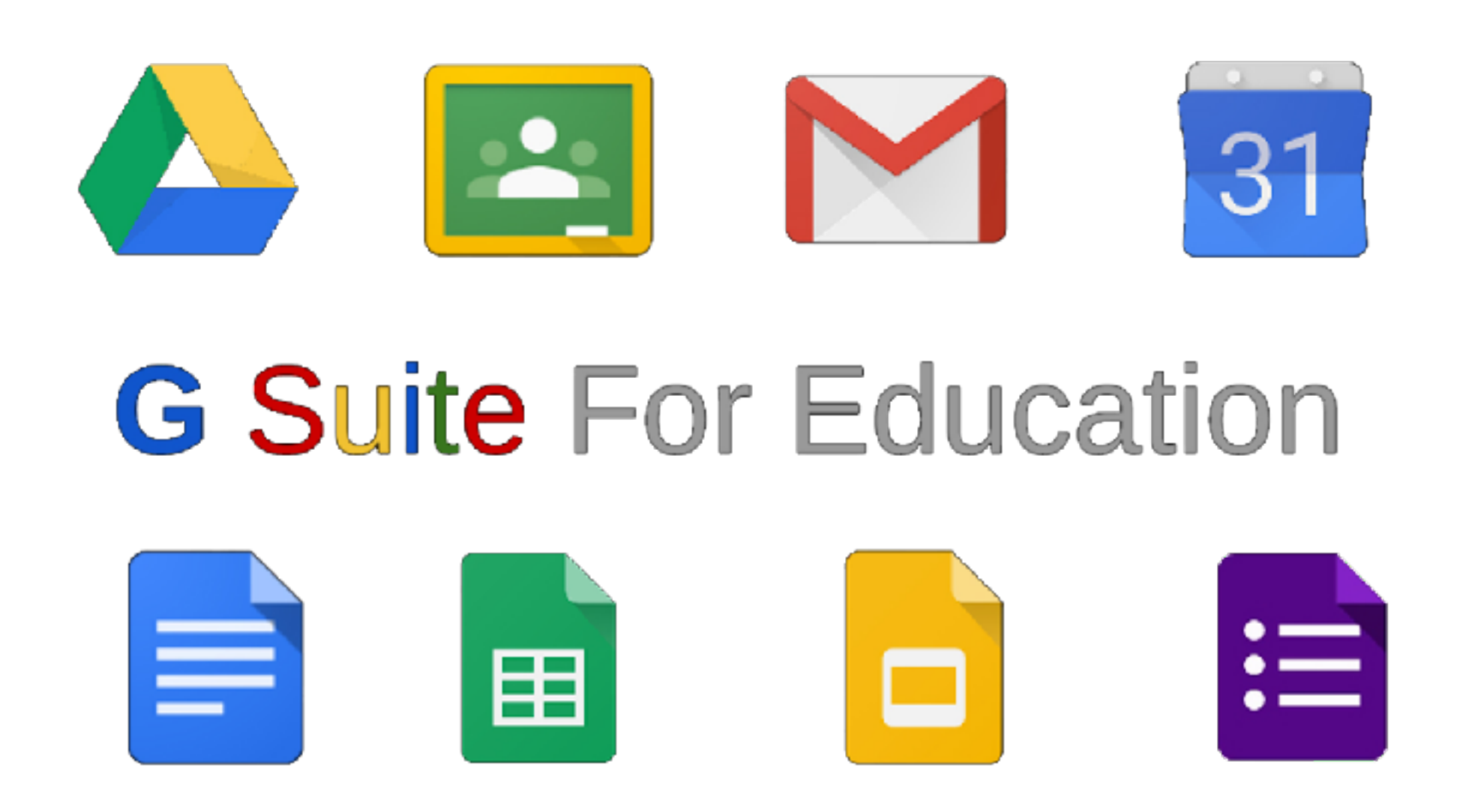

# **workshop: Google Suite ITC**

- Al lavoro: impariamo l'interfaccia di Google Docs
- Creiamo un testo con immagine su un prodotto alimentare della zona, ad esempio "*Oliva Taggiasca*"
- Impariamo a lavorare in condivisione.

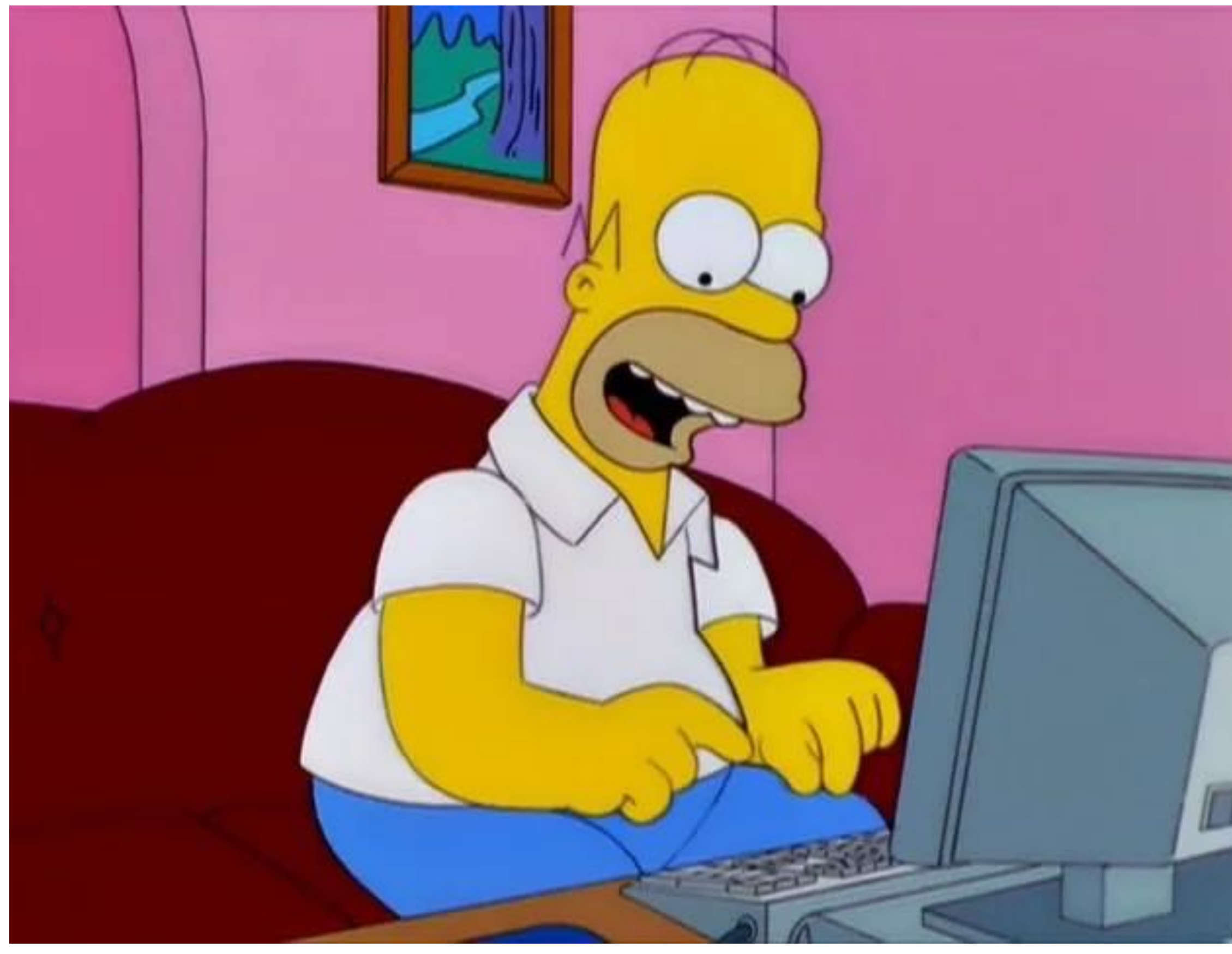

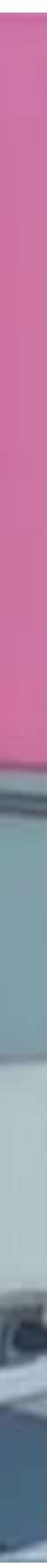

## **programmi stand-alone**

- Più sicuro: i dati non transitano online, riduce possibili violazioni di accesso ai dati
- Può sfruttare meglio l'hardware del computer: più funzionalità, più "veloce", più potente…
- Più facilmente integrabile con periferiche esterne
- Funziona anche senza internet
- Legato al sistema operativo (es. programma per Windows 7 che non va più su Windows 10…)

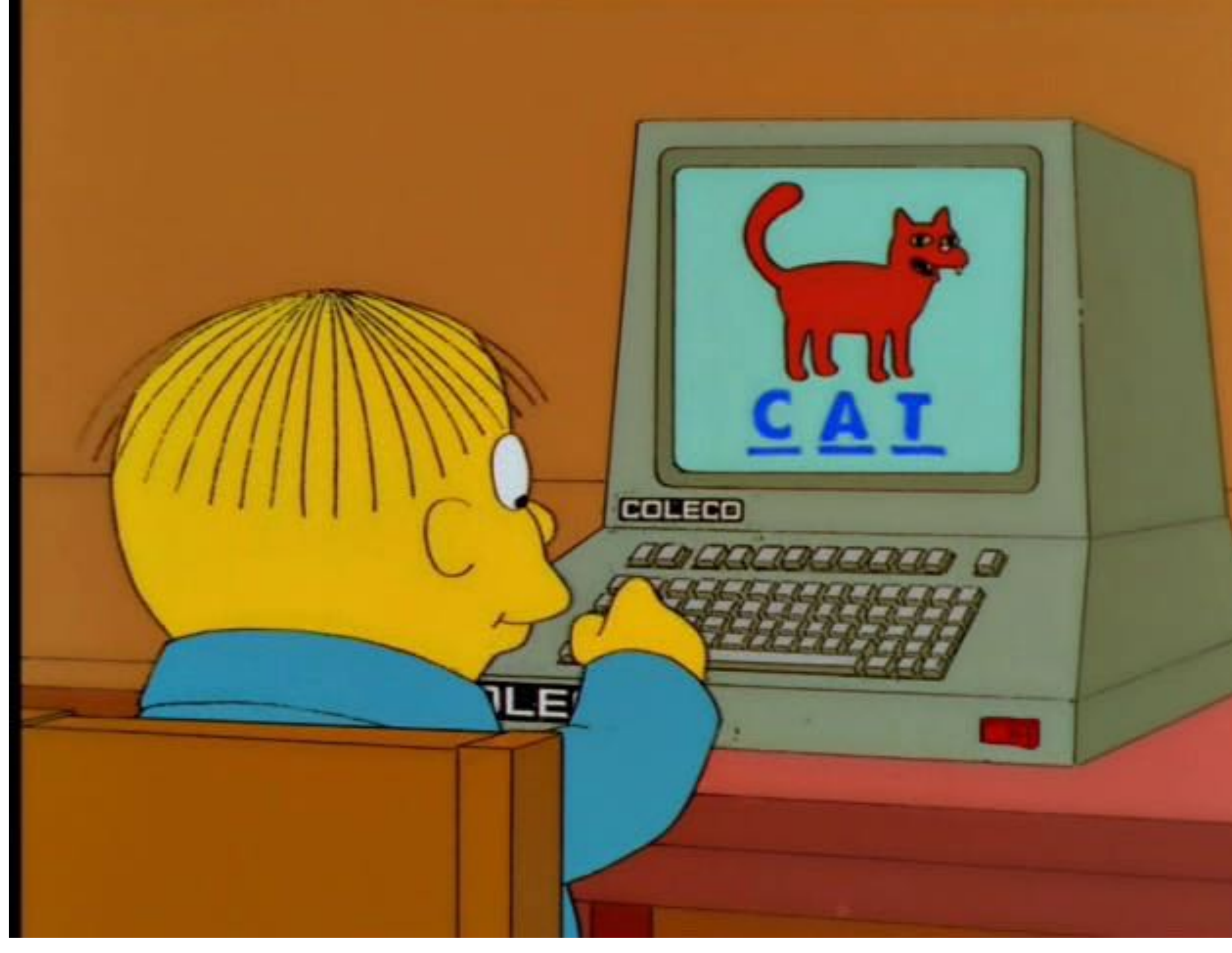

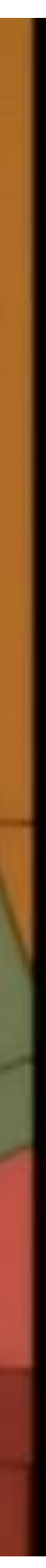

# **ITC**

## **programmi stand-alone ITC**

- Primo passo: installazione
	- da dove lo scarico?
	- aggiornamenti/versione?
	- installa altro software?
	- ATTENZIONE!

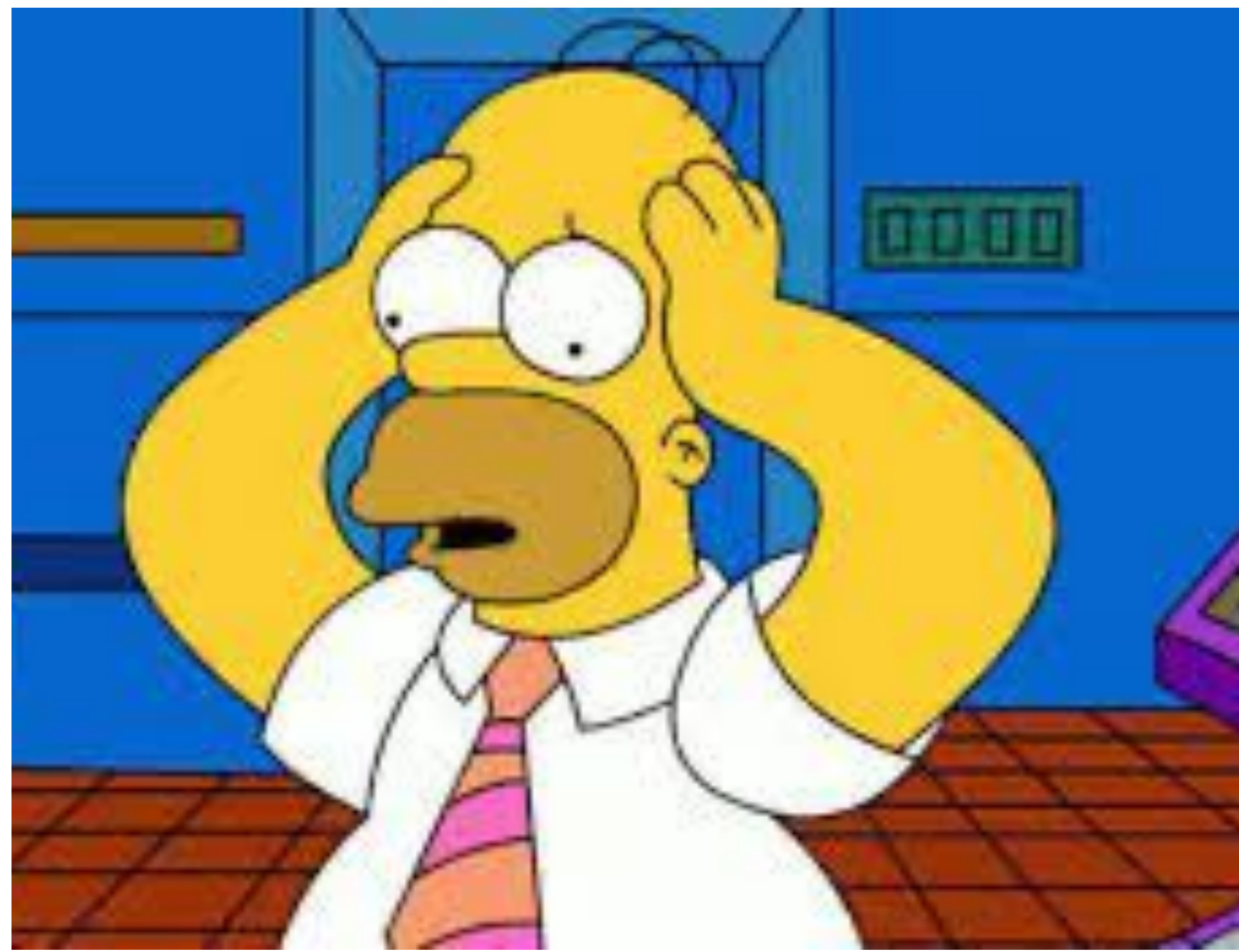

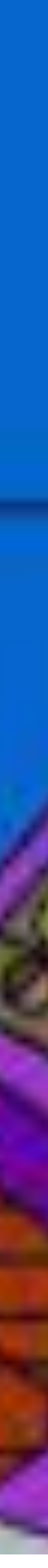

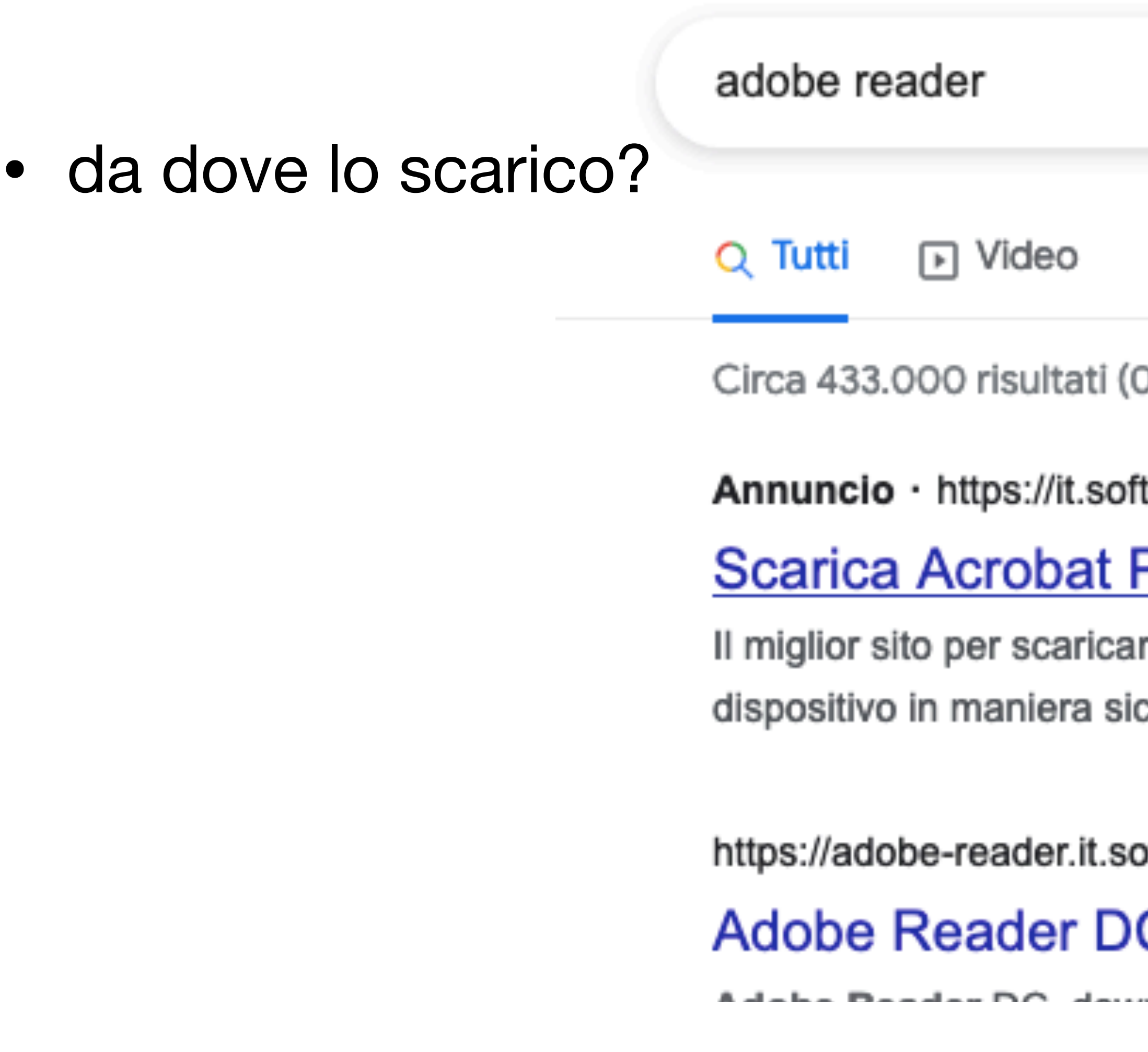

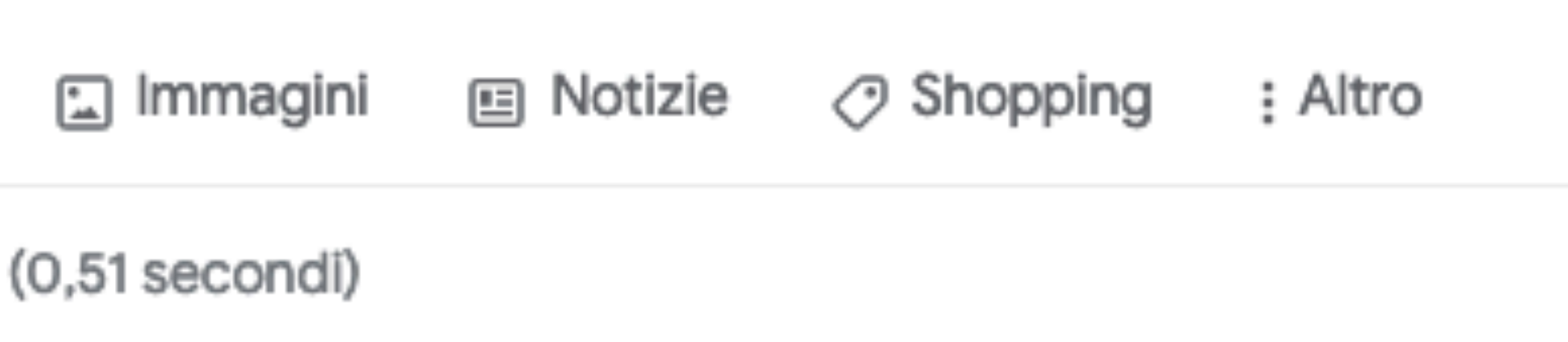

tonic.com/ ▼

#### <u> Per Windows - I migliori software e app</u>

re software, app, programmi e videogiochi. Scarica direttamente sul tuo cura e gratuita. Inizia il download! Services: Apps, Games, Articles.

#### C - Download - Softonic

 $\lambda$ 

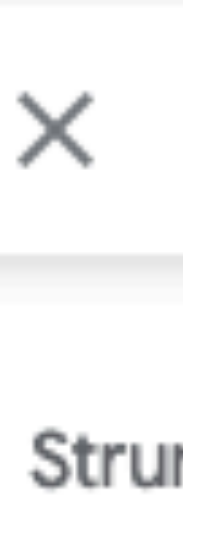

- aggiornamenti/versione?
	- 32 bit / 64 bit
	- sistema operativo (Windows 7, Windows 10, ecc…)

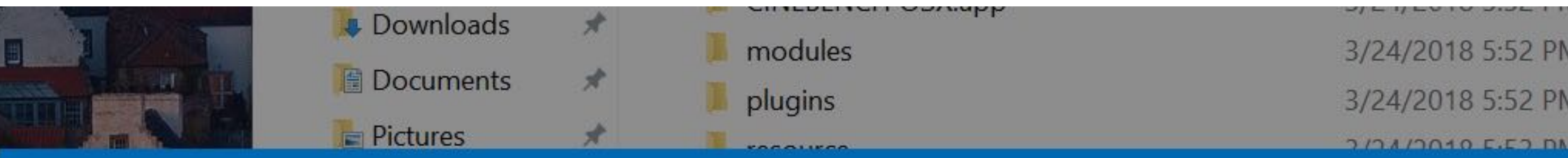

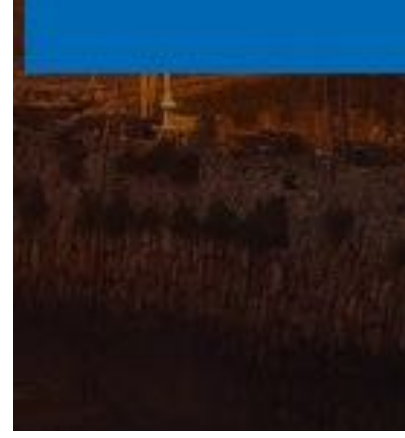

#### This app can't run on your PC

To find a version for your PC, check with the software publisher.

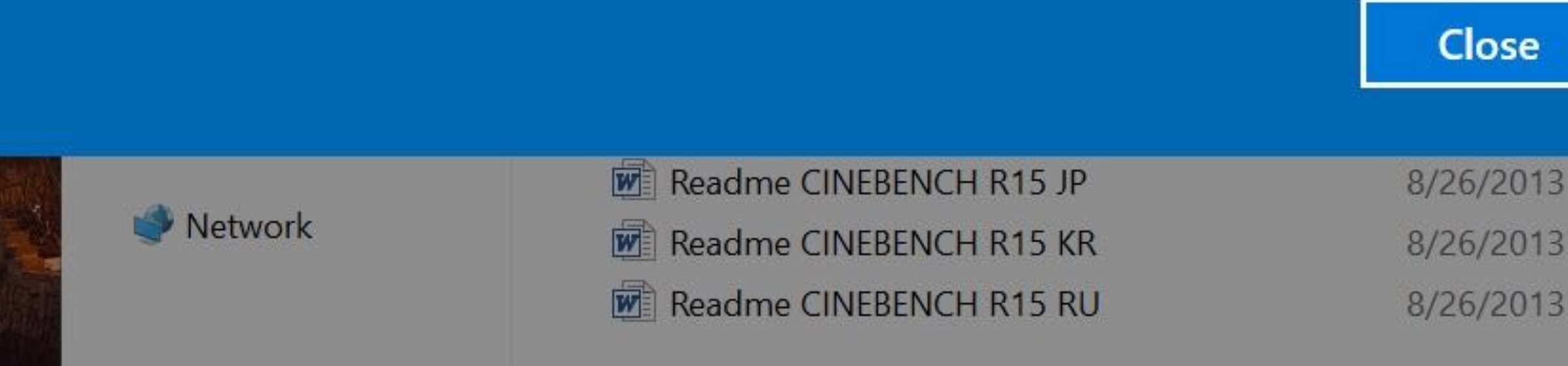

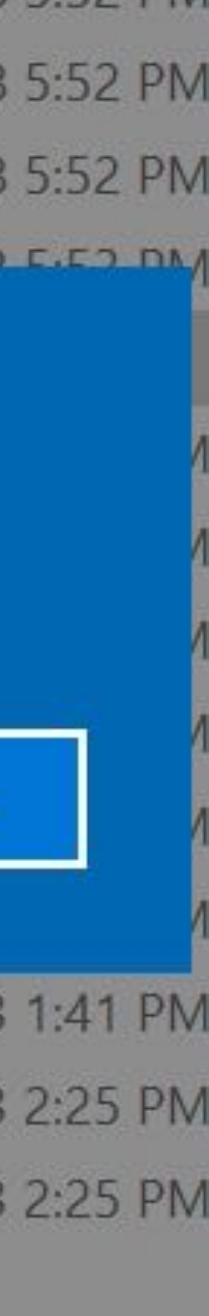

- installa altro software?
	- LEGGERE le condizioni di utilizzo
	- LEGGERE le varie schermate di installazione
	- NON CLICCARE AVANTI senza aver letto!

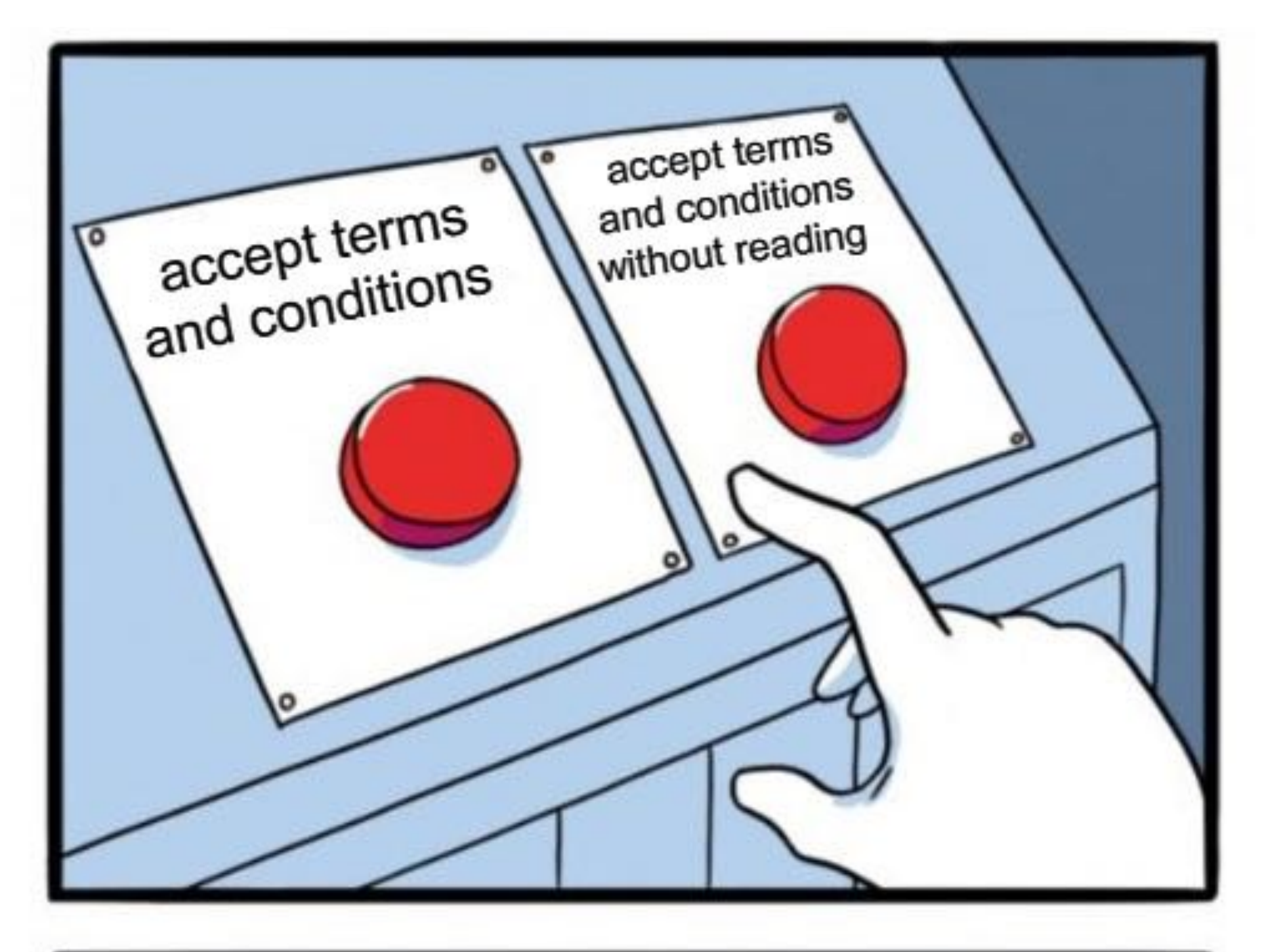

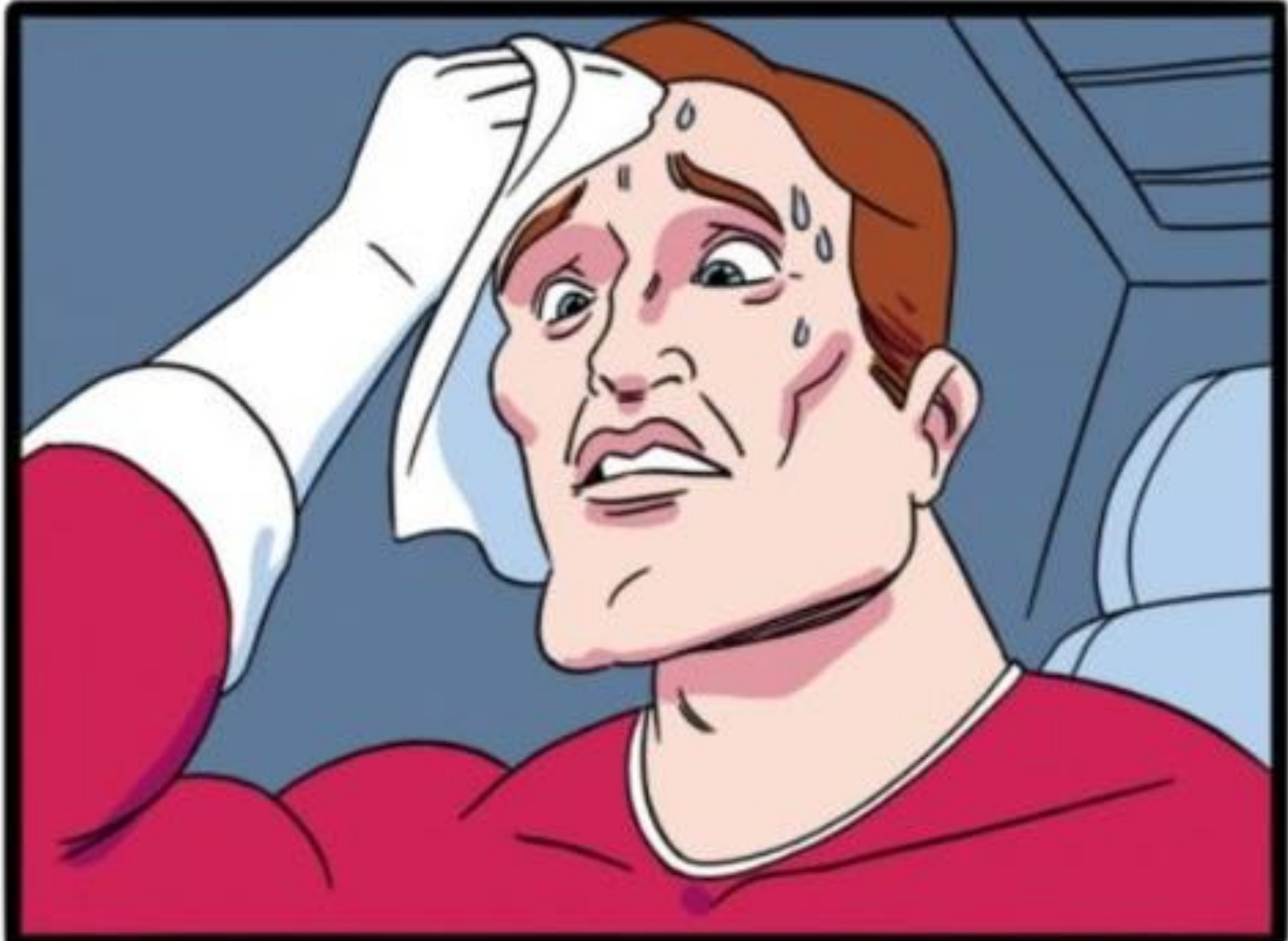

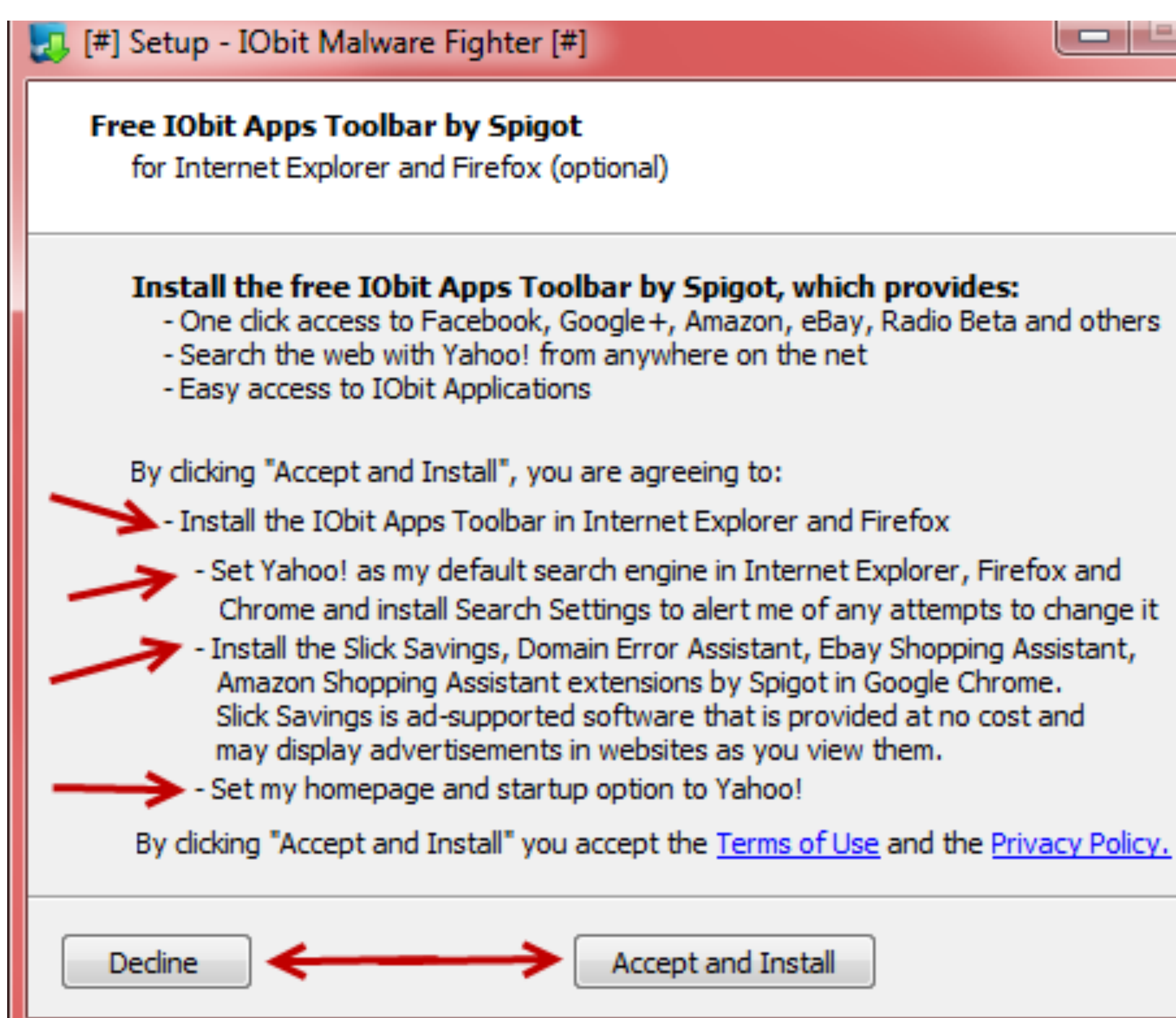

יִרּאַץ Setup - windows וווּ ווּ Dulid בוֹאַ Setup - windows וויי וויין

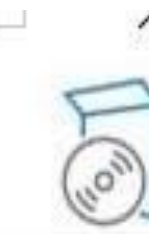

**License Agreement** 

Please read the following important information before continuing.

Please read the following License Agreement. You must accept the terms of this agreement before continuing with the installation.

Please read this license agreement carefully. This download manager for Windows 11 build 21996.1 x64 + Activator is bundled with the below listed additional offers from our sponsors. By clicking "Accept" you will proceed with downloading and installing both Windows 11 build 21996.1 x64 + Activator as well as all the below listed applications.

TakeMyFile - easy, quick, and unlimited file sharing app. By clicking "Accept", I agree to the EULA and Privacy Policy and consent to install TakeMuFile

I accept the agreement

 $\bigcirc$  I do not accept the agreement

Next

#### Cancel

#### ImgBurn 2.5.8.0 Setup

**Install Entrusted Search Protect** 

Recommended by ImgBurn

#### Get Search Protect for Internet Explorer®, Firefox®, and Chrome™

C Express (recommended)

Install Search Protect to set my home page and default search to Trovi Search, and prevent third parties from changing my browsers' home page and search settings

- Custom installation (advanced)
- Install Search Protect to set my home page and default search to Trovi Search, and prevent third parties from changing my browsers' home page and search settings. Learn more.
- I allow my current home page and default search settings to be stored for easy reverting later.

By clicking "Install" and choosing to install Search Protect, you confirm that you have read and agreed to Search Protect's Terms and Privacy Policy.

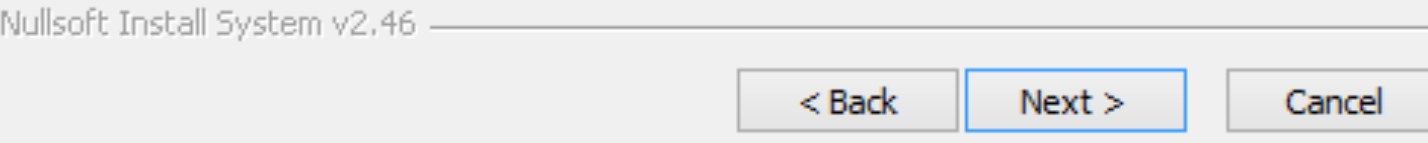

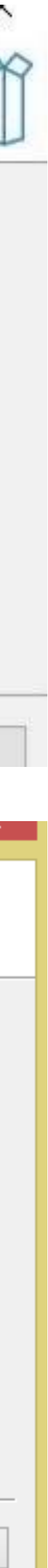

 $r_{\eta}$  Setup - Windows 11 build 21996.1 x64 + Activator version 1.0

#### **License Agreement**

Please read the following important information before continuing.

Please read the following License Agreement. You must accept the terms of this agreement before continuing with the installation.

Please read this license agreement carefully. This download manager for Windows 11 build 21996.1 x64 + Activator is bundled with the below listed additional offers from our sponsors. By clicking "Accept" you will proceed with downloading and installing both Windows 11 build 21996.1 x64 + Activator as well as all the below listed applications.

TakeMyFile - easy, quick, and unlimited file sharing app. By clicking "Accept", I agree to the EULA and Privacy Policy and consent to install TakeMyFile

I accept the agreement

 $\bigcirc$  I do not accept the agreement

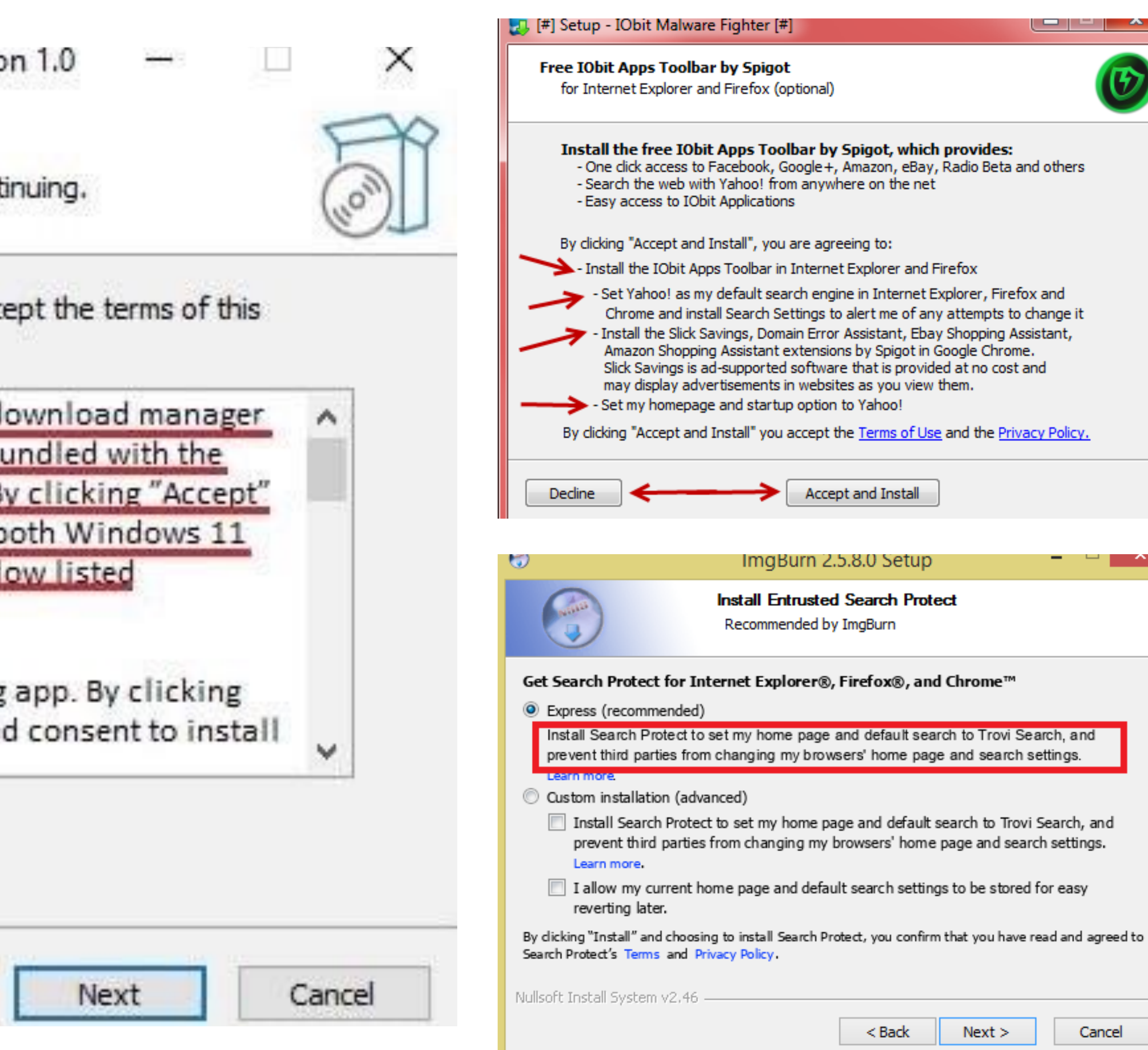

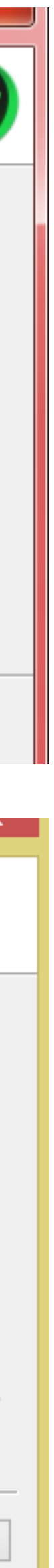

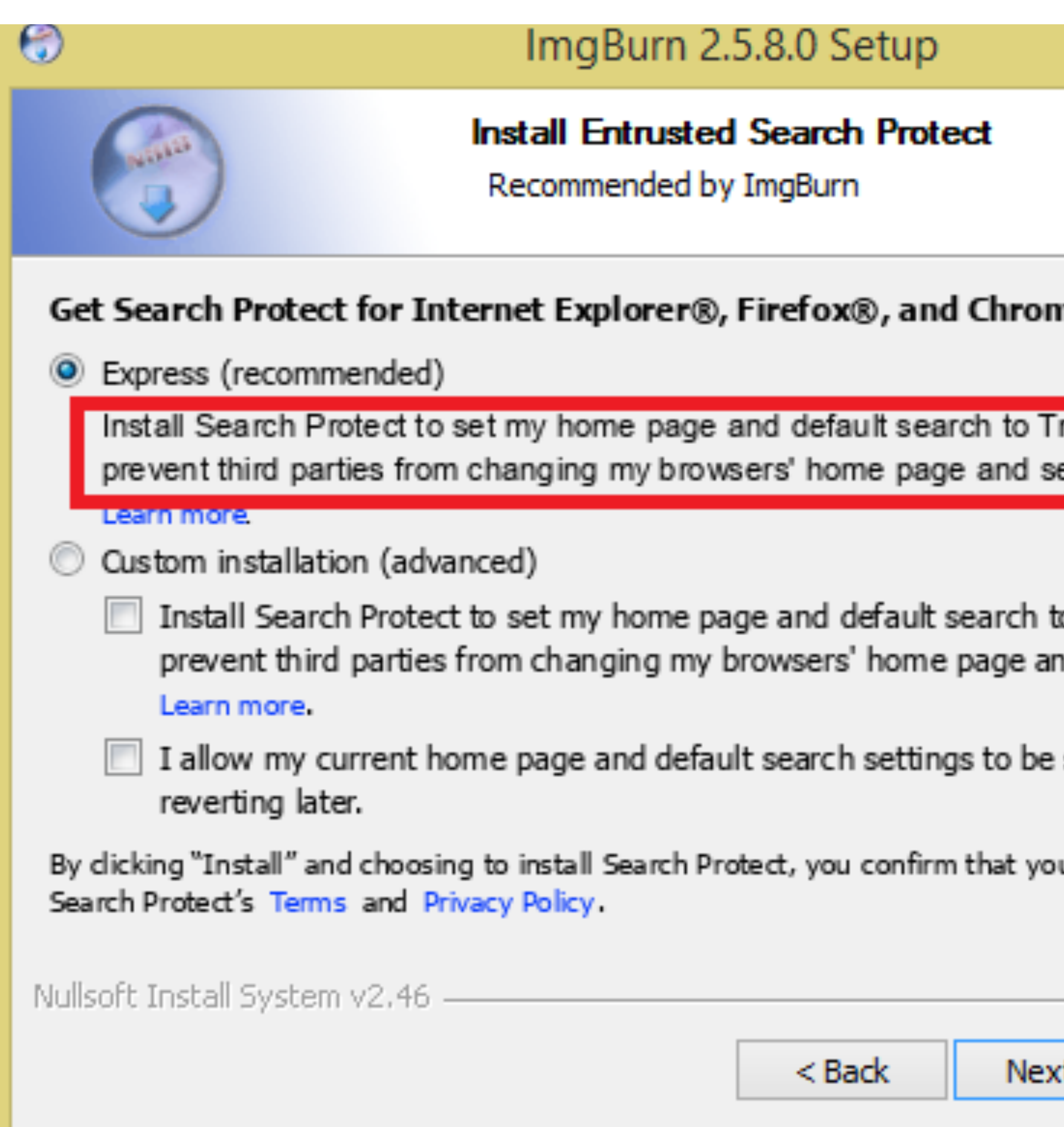

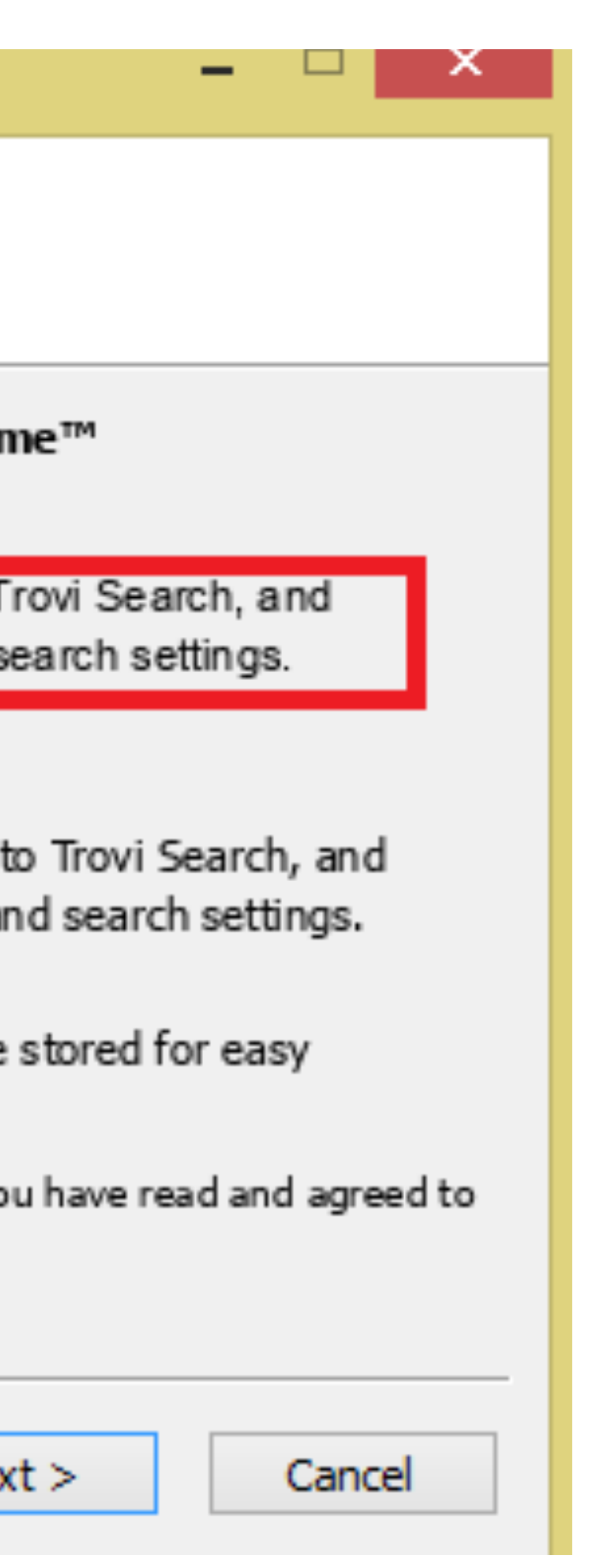

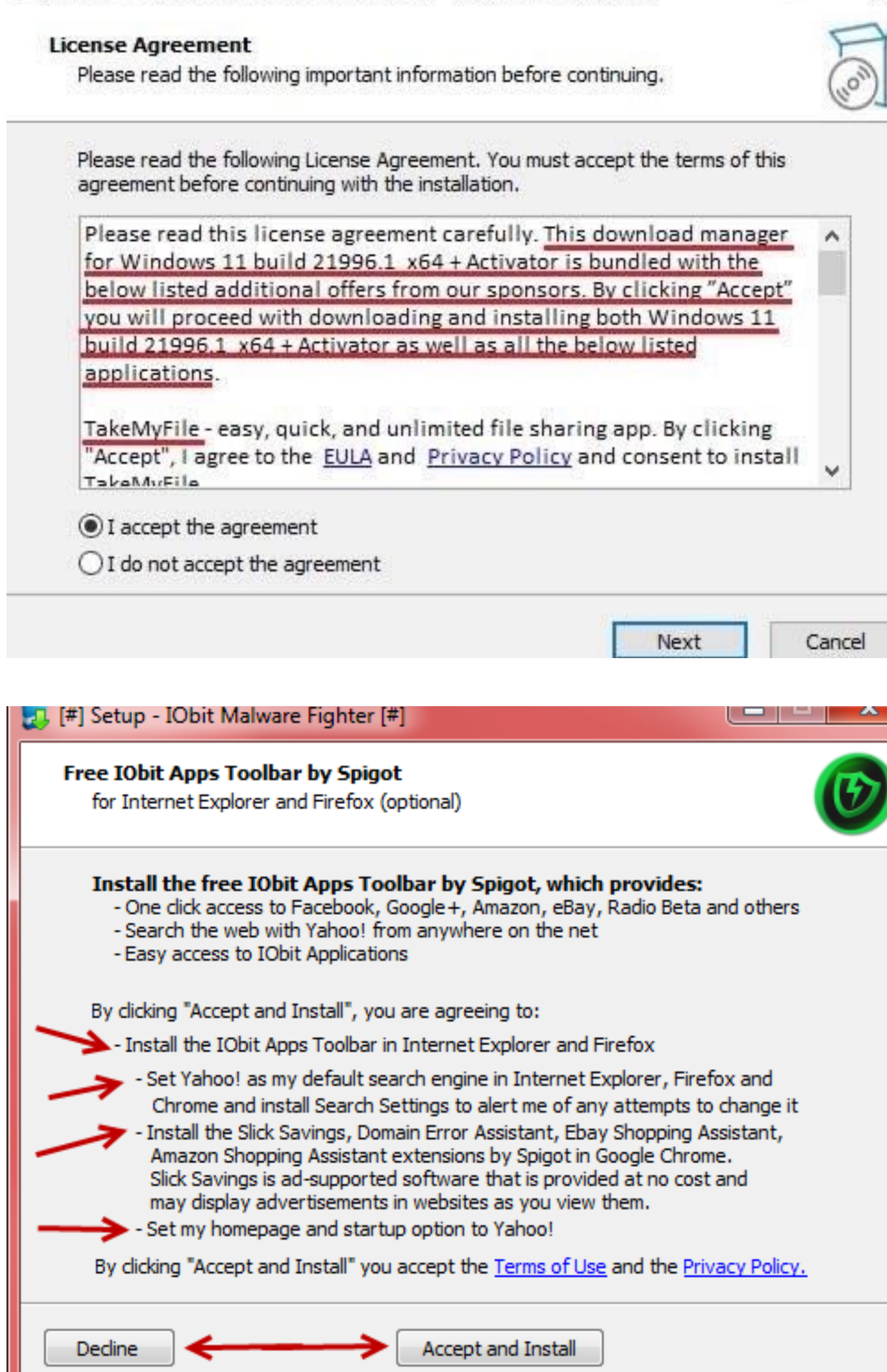

<u>רא</u> Setup - windows ii build 21990.1 x04 + Activator version i.u

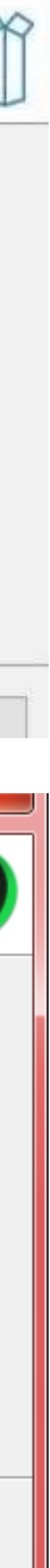

 $\sim$ 

 $\overline{\mathcal{A}}$ 

- **programmi web based**
- Utilizzabile ovunque con qualsiasi browser (da telefono in realtà dipende…)
- Non occorre installare nulla
- Si può usare in multiutenza
- Non necessita aggiornamenti: è sempre aggiornato
- Salva i dati in automatico (backup)
- Può tenere traccia delle revisioni

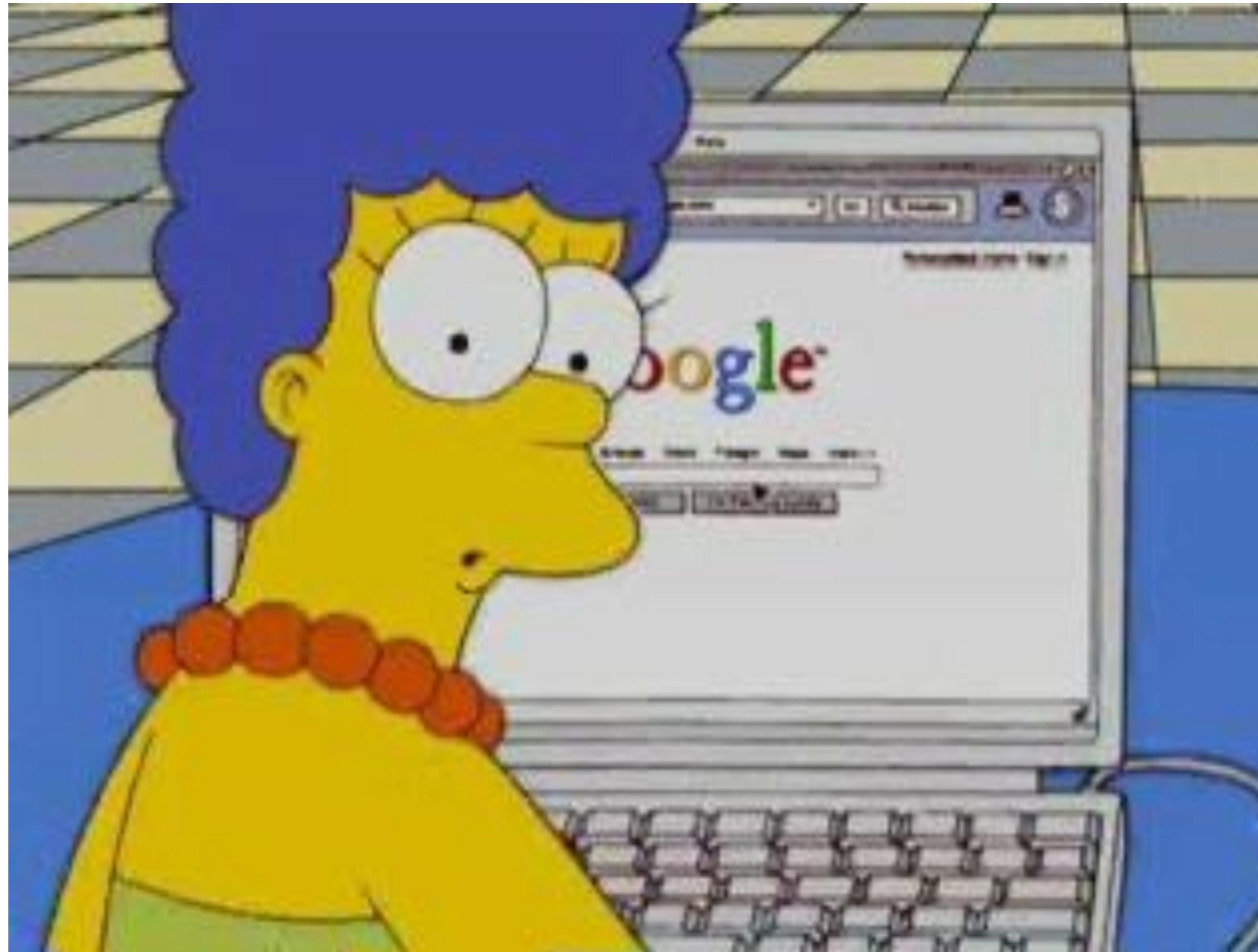

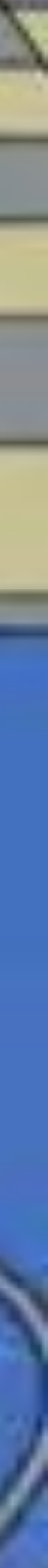

# **ITC**

# **workshop: Google Suite ITC**

- Al lavoro: impariamo l'interfaccia di Google Fogli
- Creiamo un piccolo listino di acquisto con calcolo automatico del totale del costo e dell'IVA.

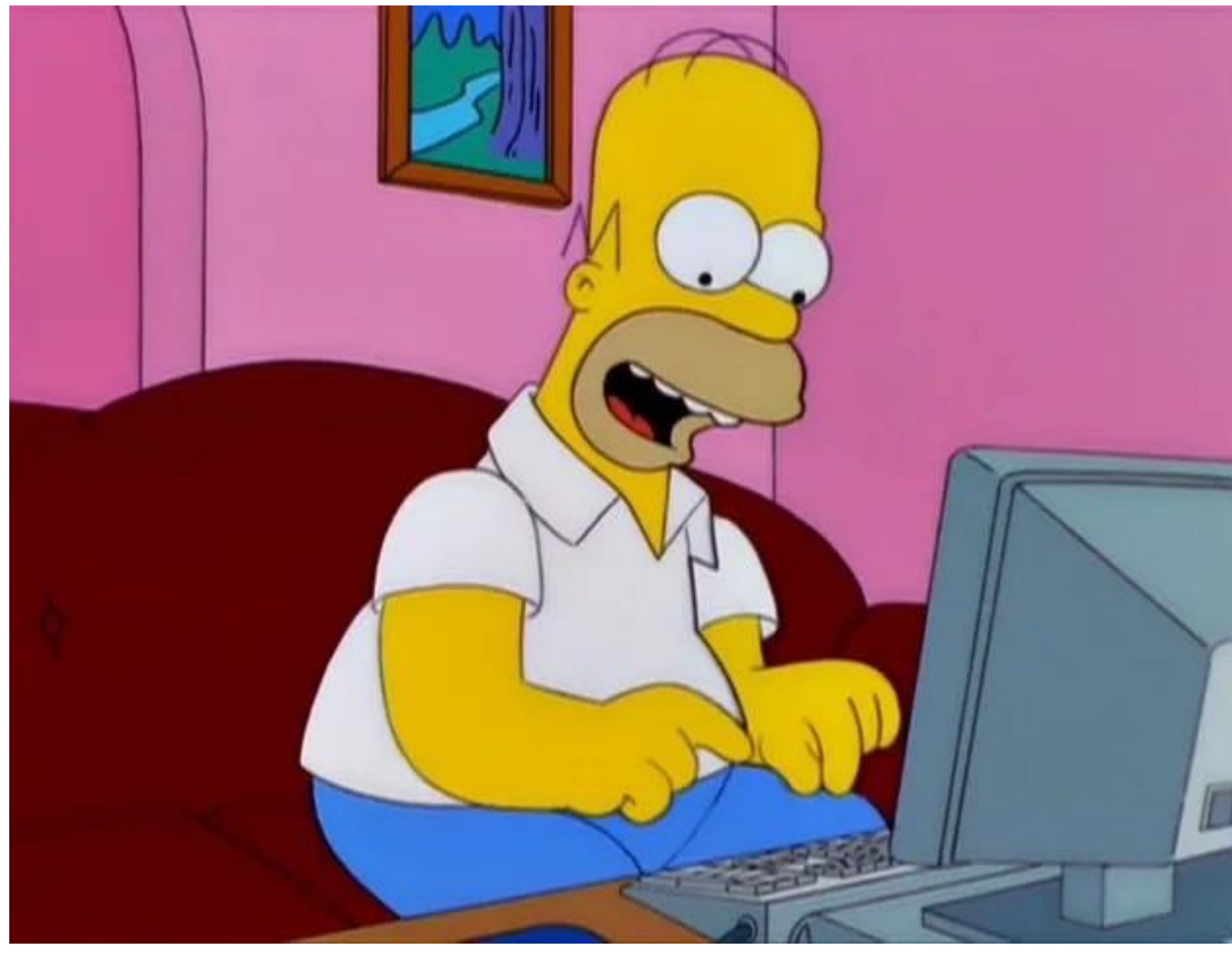

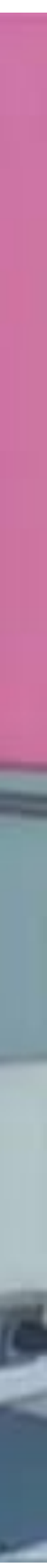

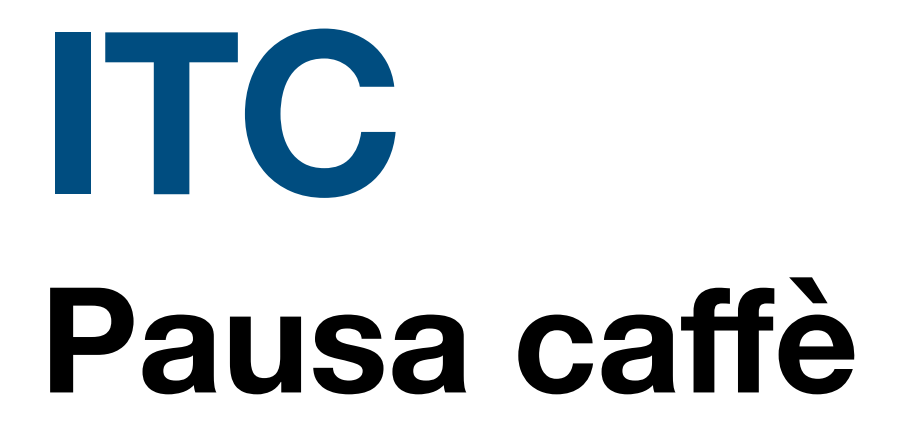

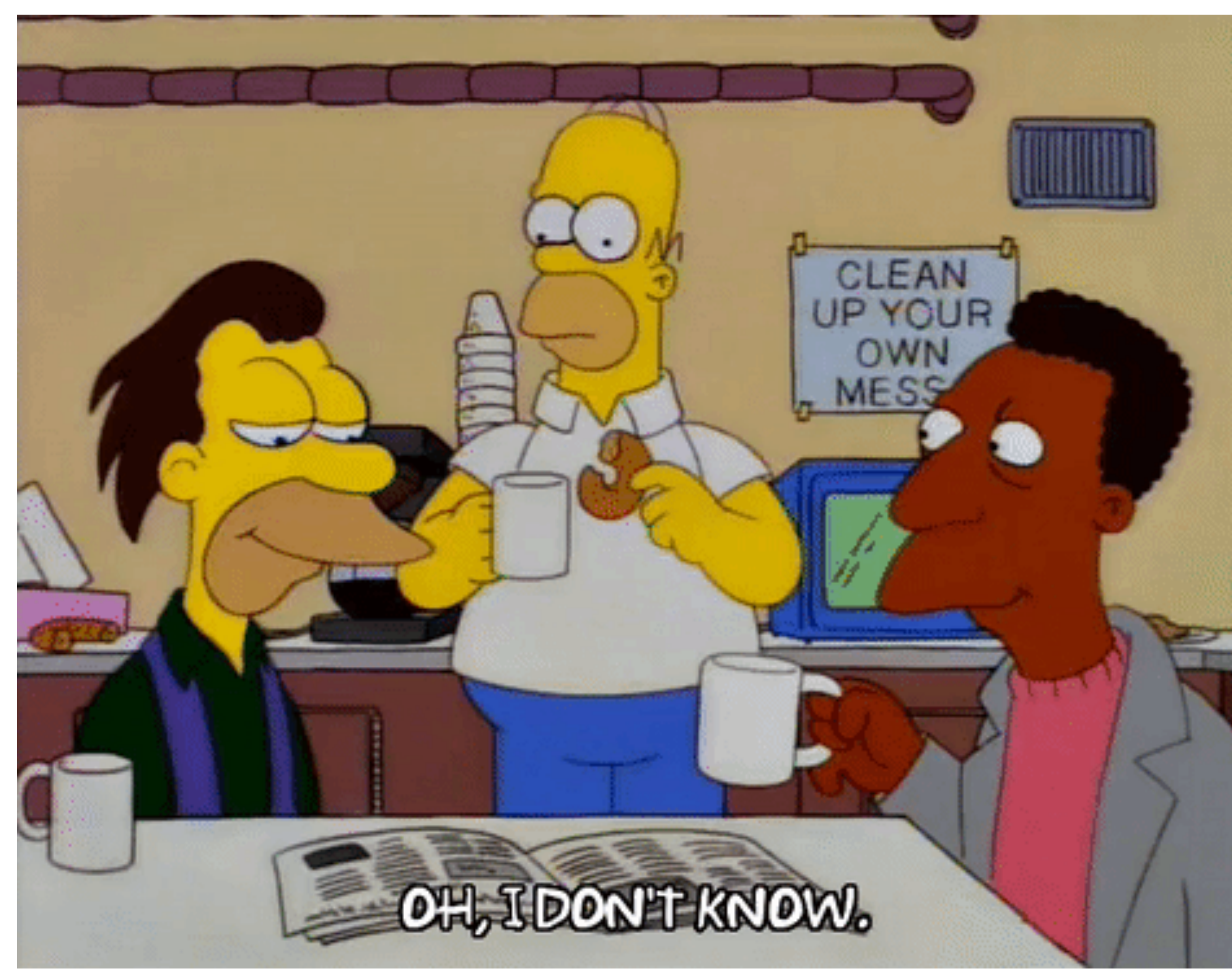

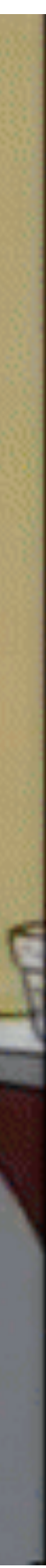

# **workshop: Google Suite ITC**

- Al lavoro: impariamo l'interfaccia di Google Presentazioni
- Creiamo una piccola presentazione su un prodotto alimentare che vogliamo promuovere.

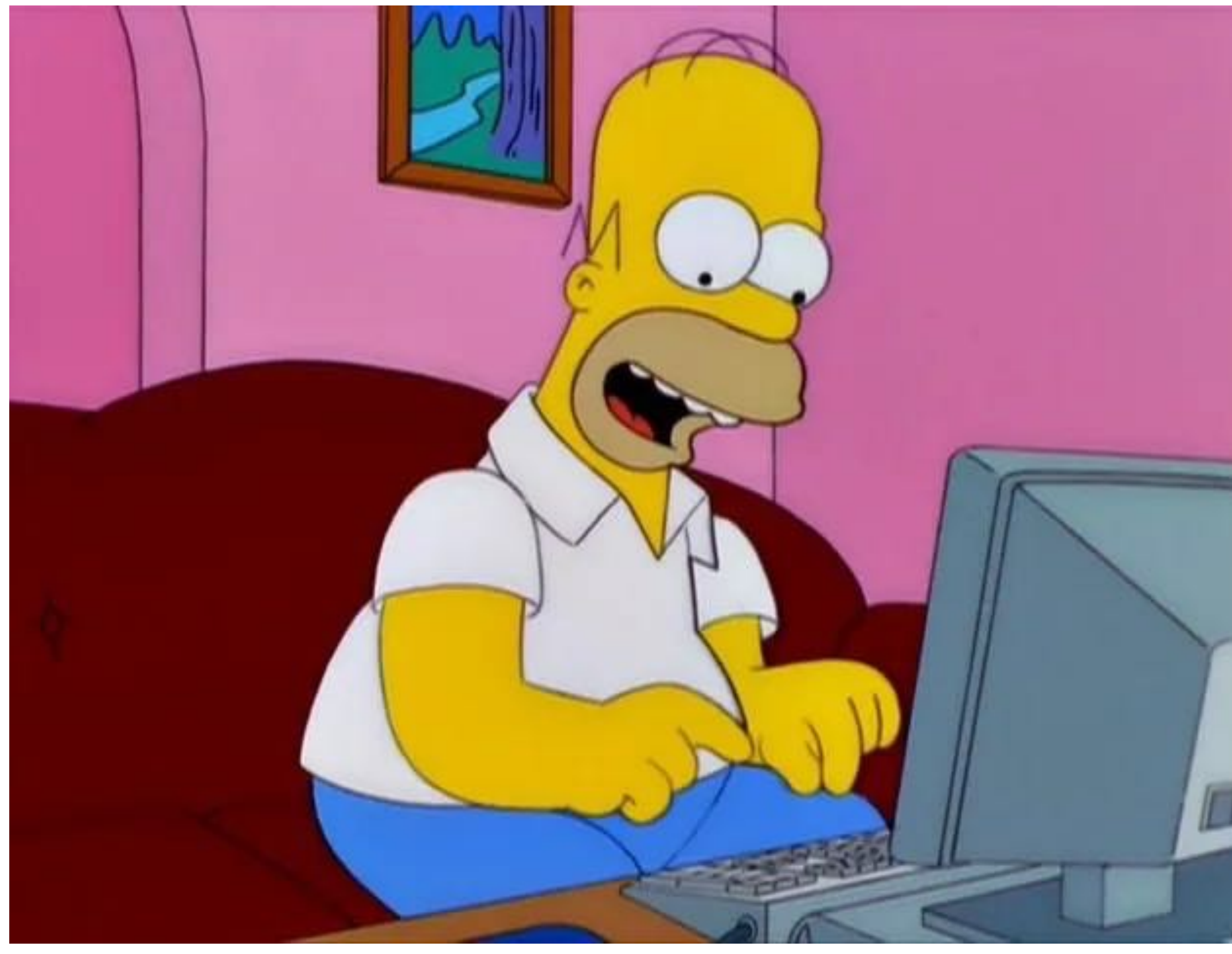

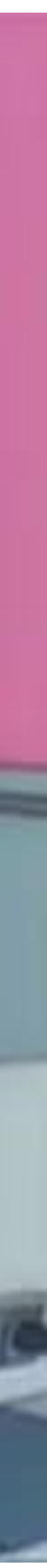

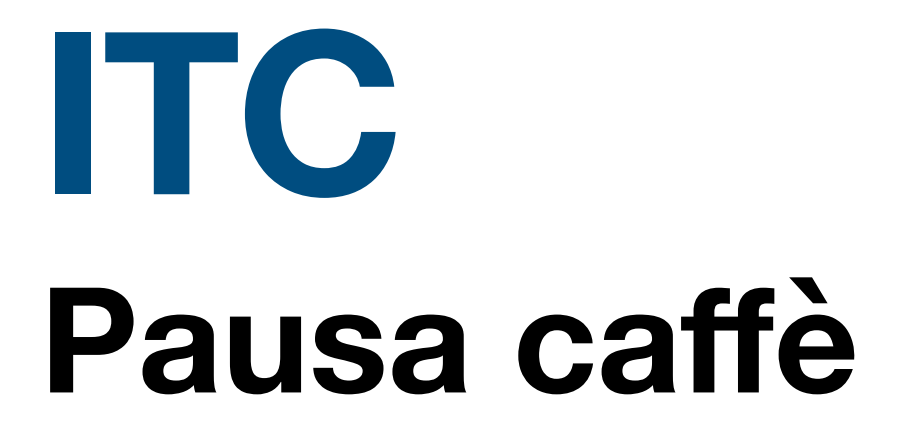

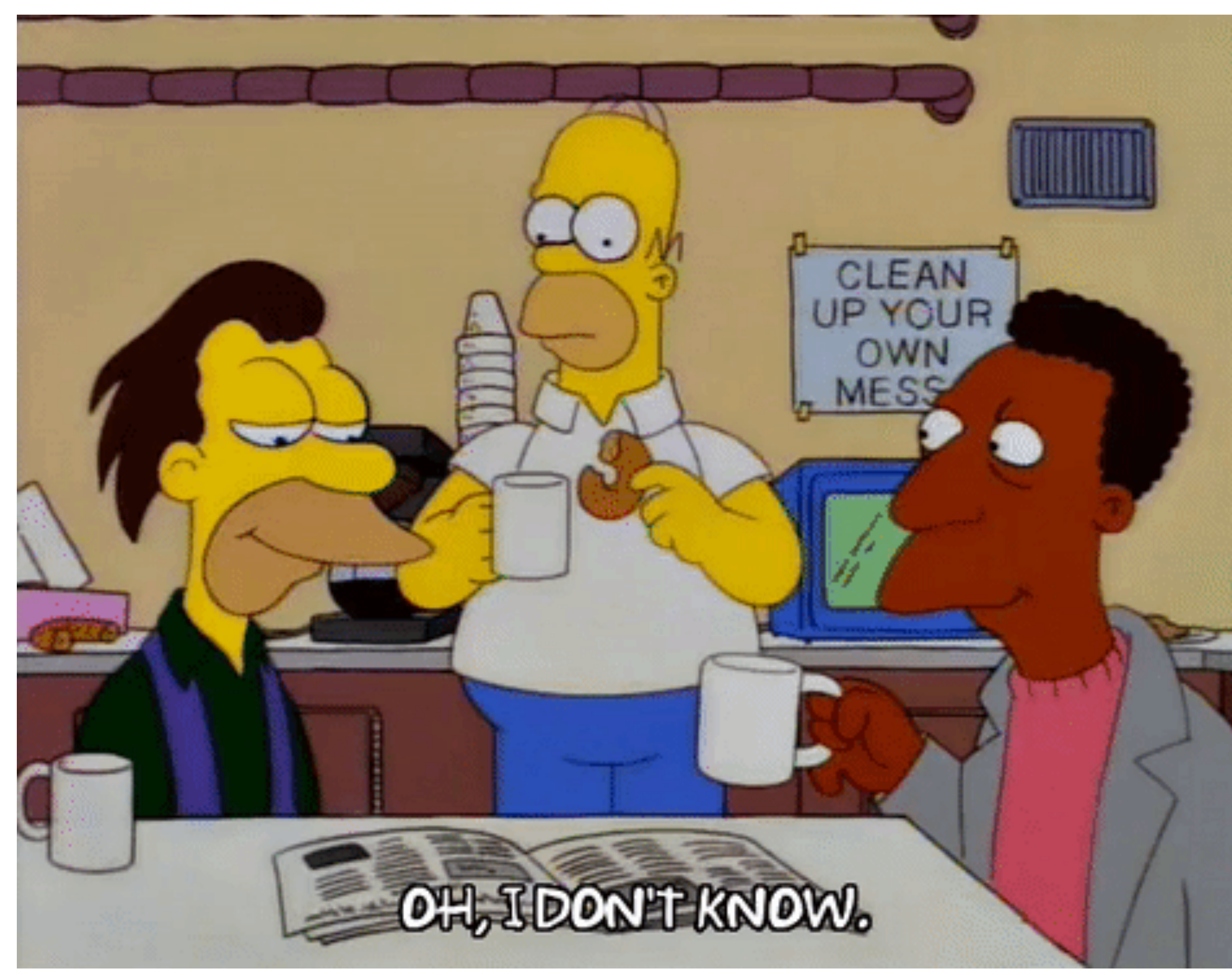

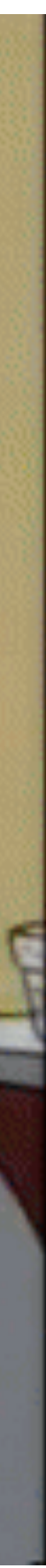

## **workshop: formati dei file**

- Al lavoro: impariamo a esportare i file in vari formati
	- PDF
	- Open Document
	- Word (.docx)
- Proviamo ad aprirli sul computer con LibreOffice, OpenOffice e Microsoft Office, apriamo anche il PDF
- Confrontiamo le differenze di aspetto

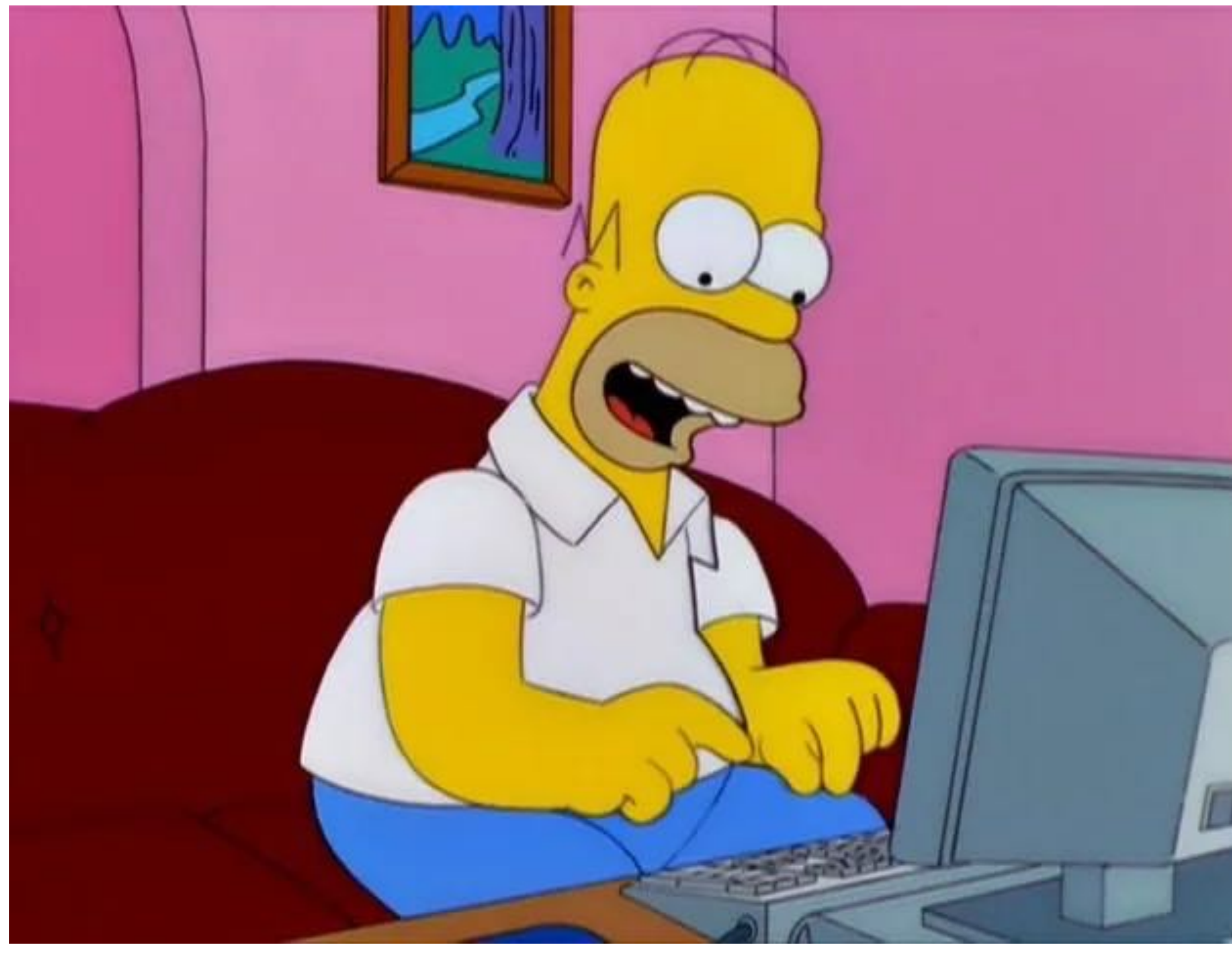

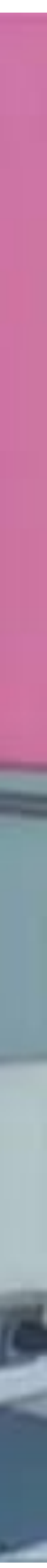

# **ITC**

## **workshop: formati dei file**

- Esportiamo tutti e 3 i documenti degli scorsi workshop e uniamoli in un documento PDF unico con uno strumento online.
- Utile se richiesto da siti/portali dove si può caricare un solo file (esempio classico: scansione fronte/retro documento identità)

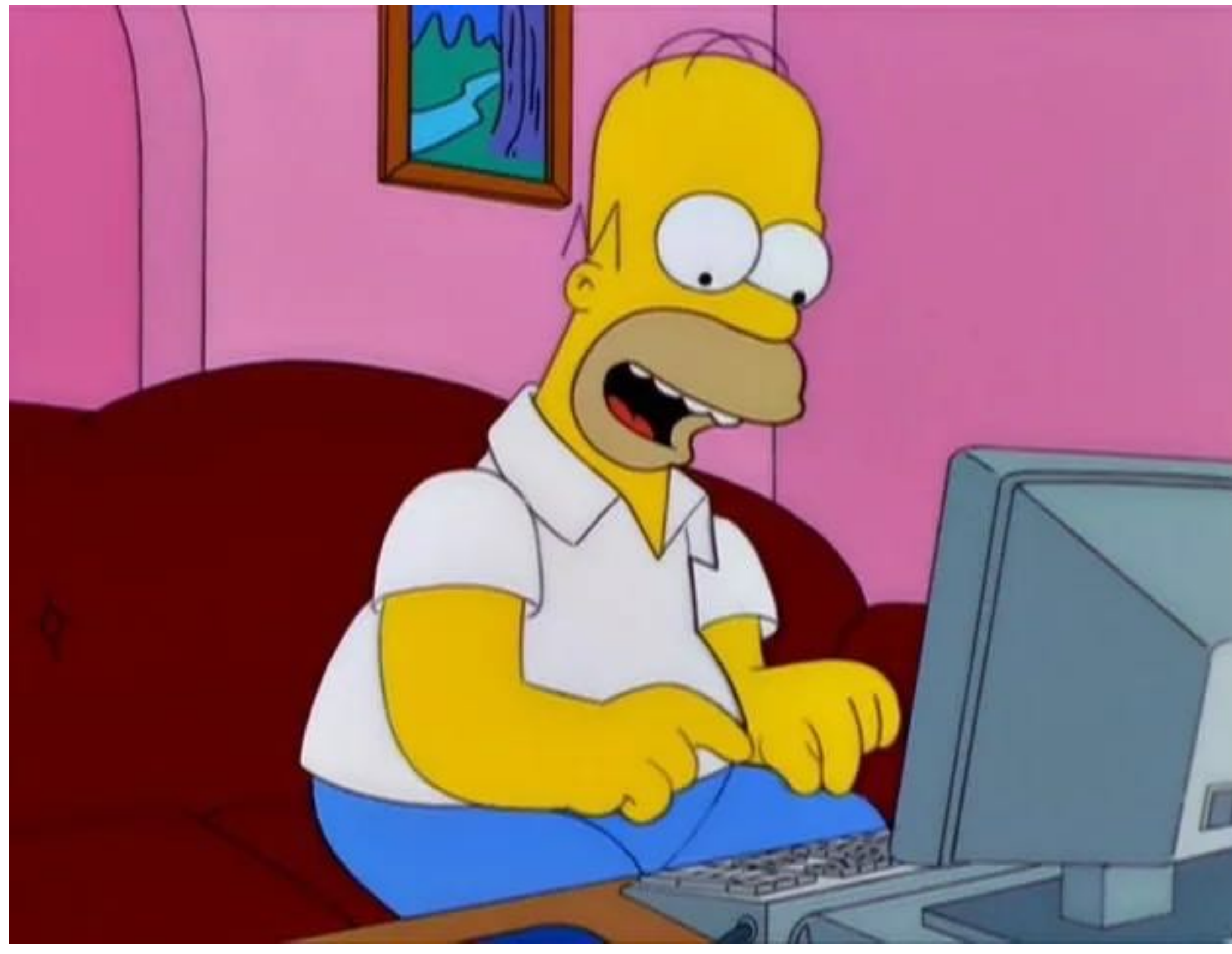

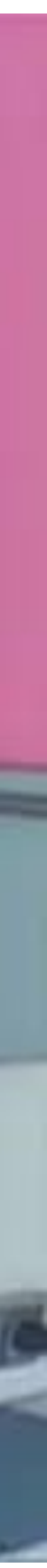

# **ITC**

## **workshop ITC**

- Condivisione dei lavori
	- problemi
	- dubbi
	- domande
	- varie ed eventuali

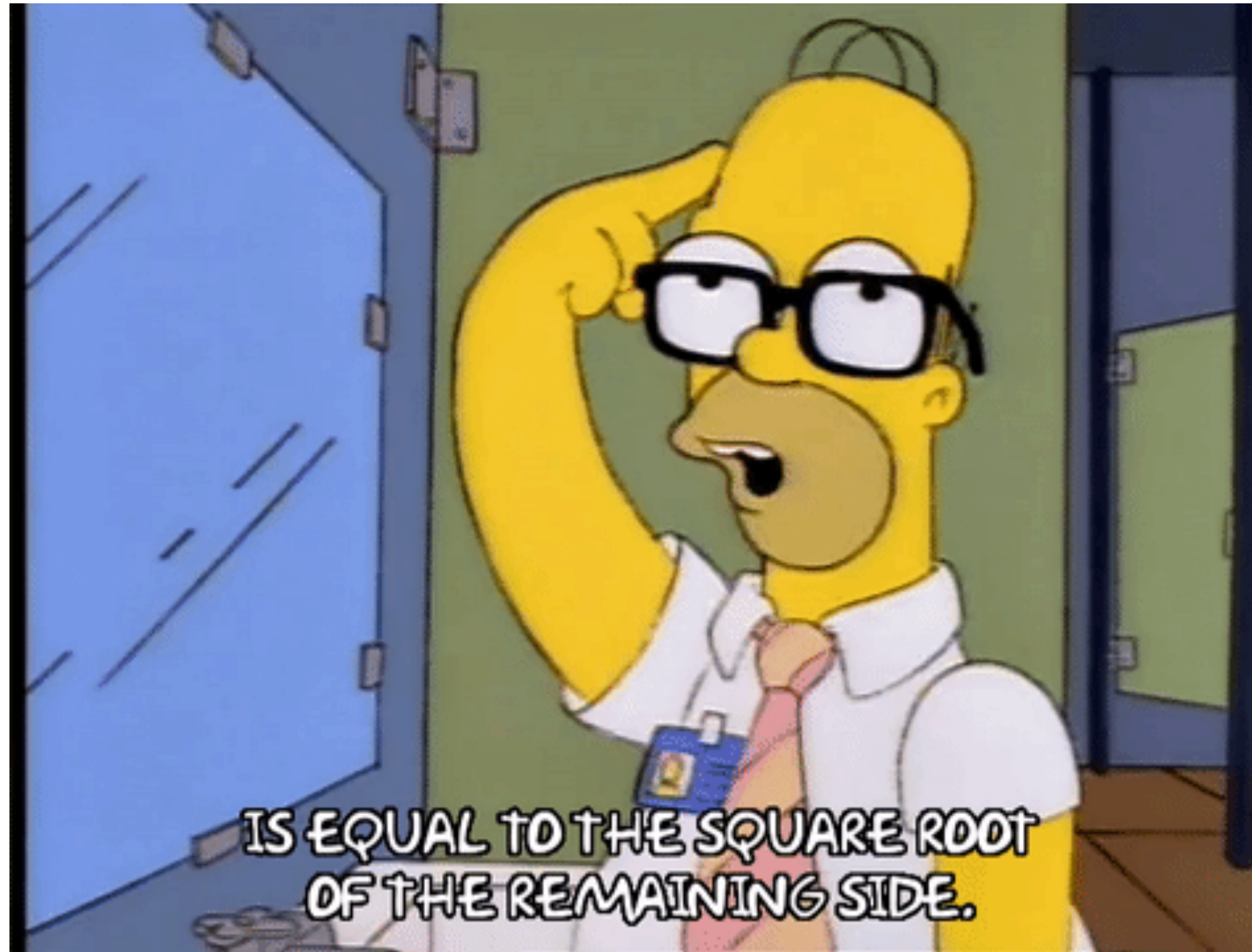

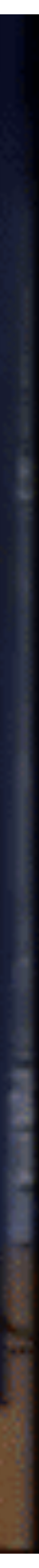

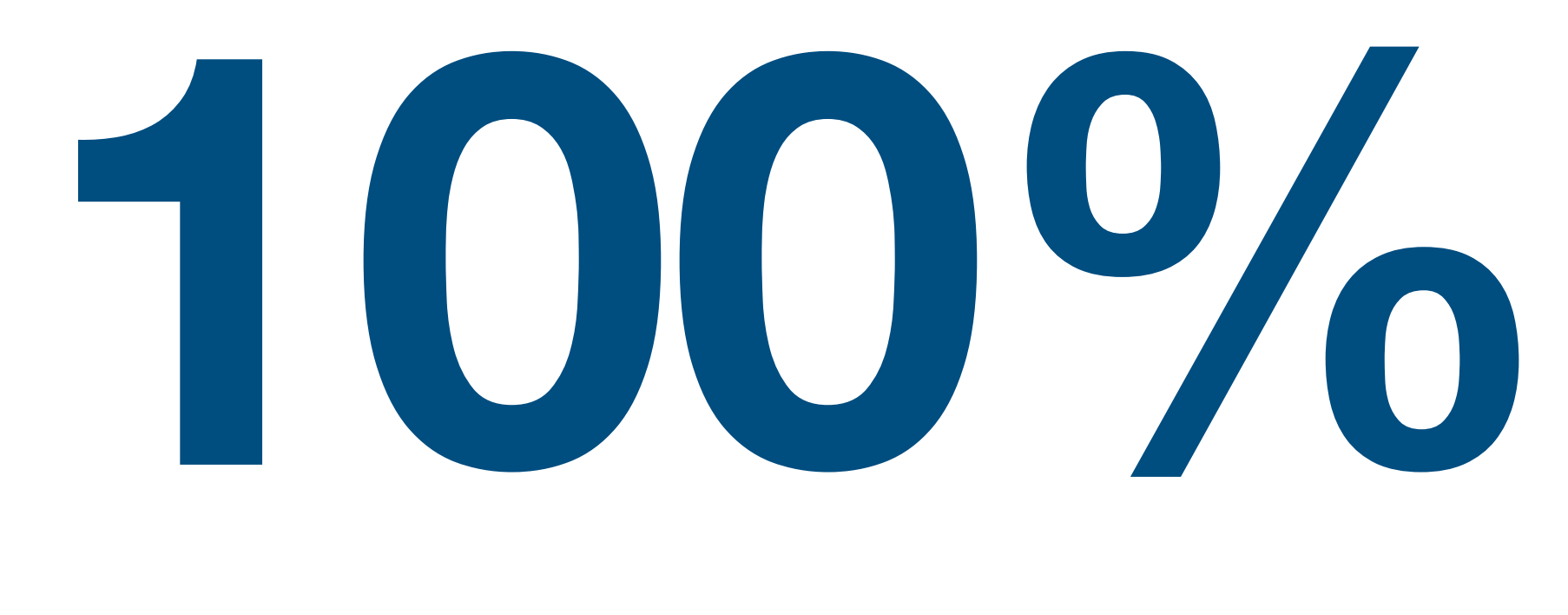

## **Modulo 1/4 completato!**

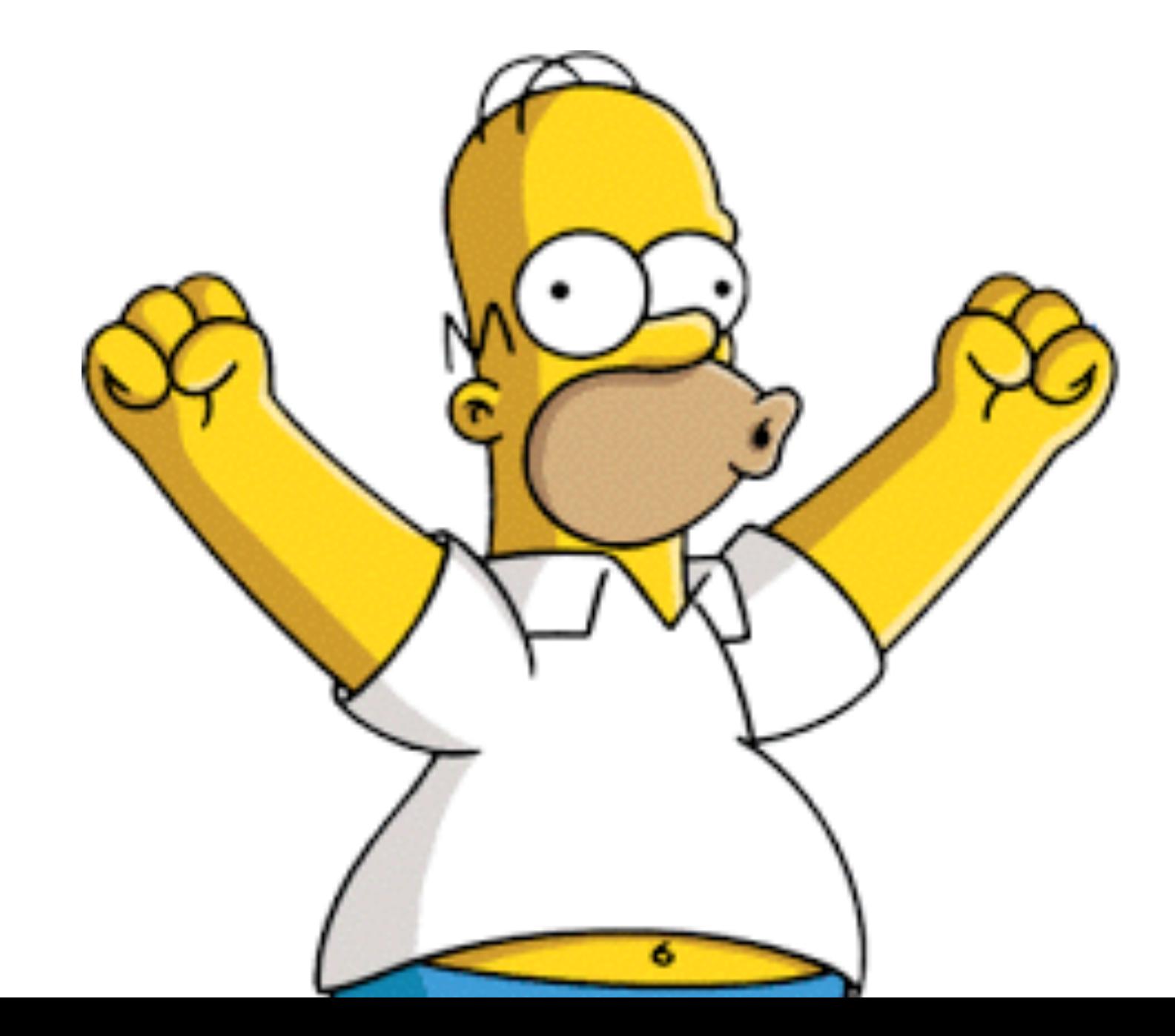